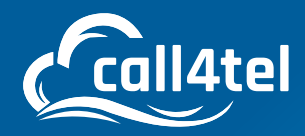

# **NX-S/O 2/4/8 Series Analog Gateway User Manual**

 $\Delta$ 

 $\overline{O}$ 

# INDEX

 $3<sub>ex</sub>$ 

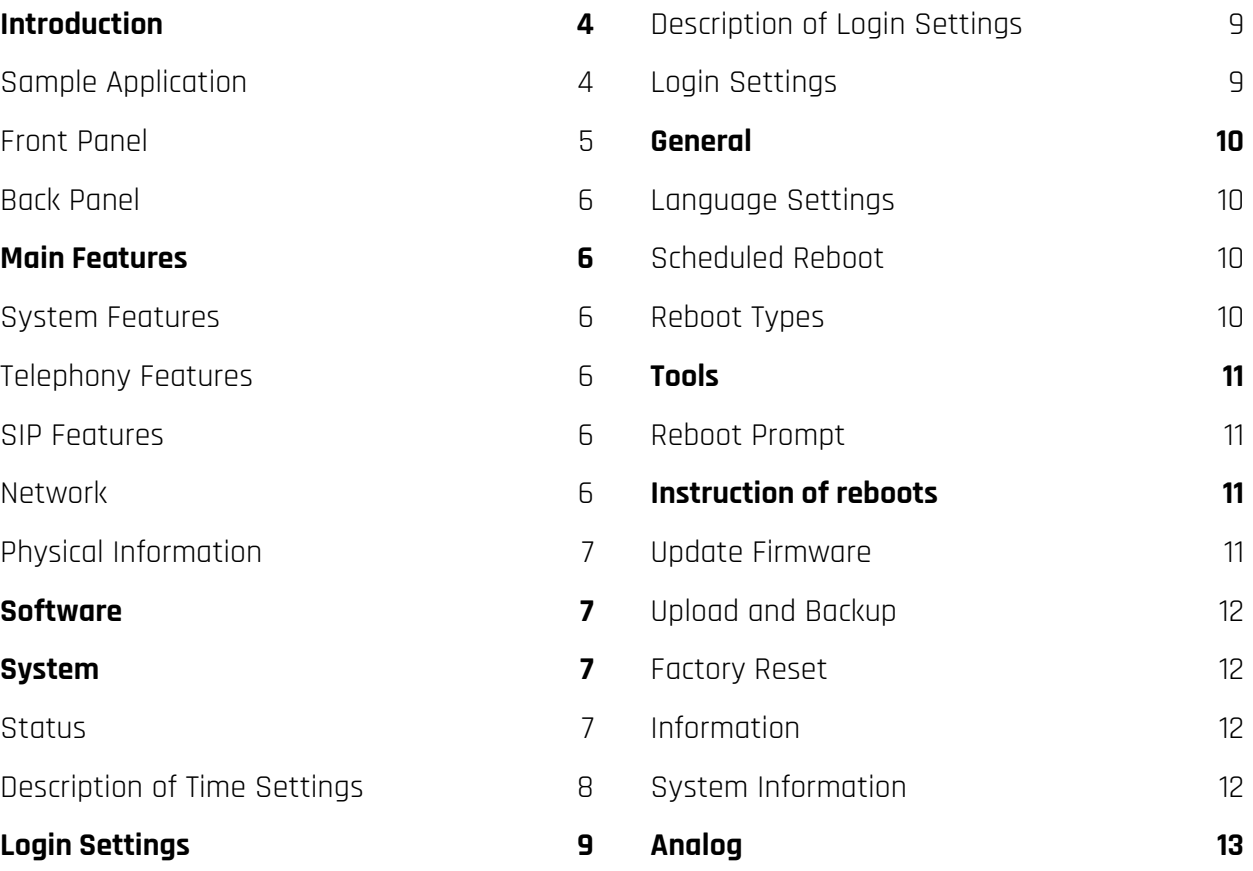

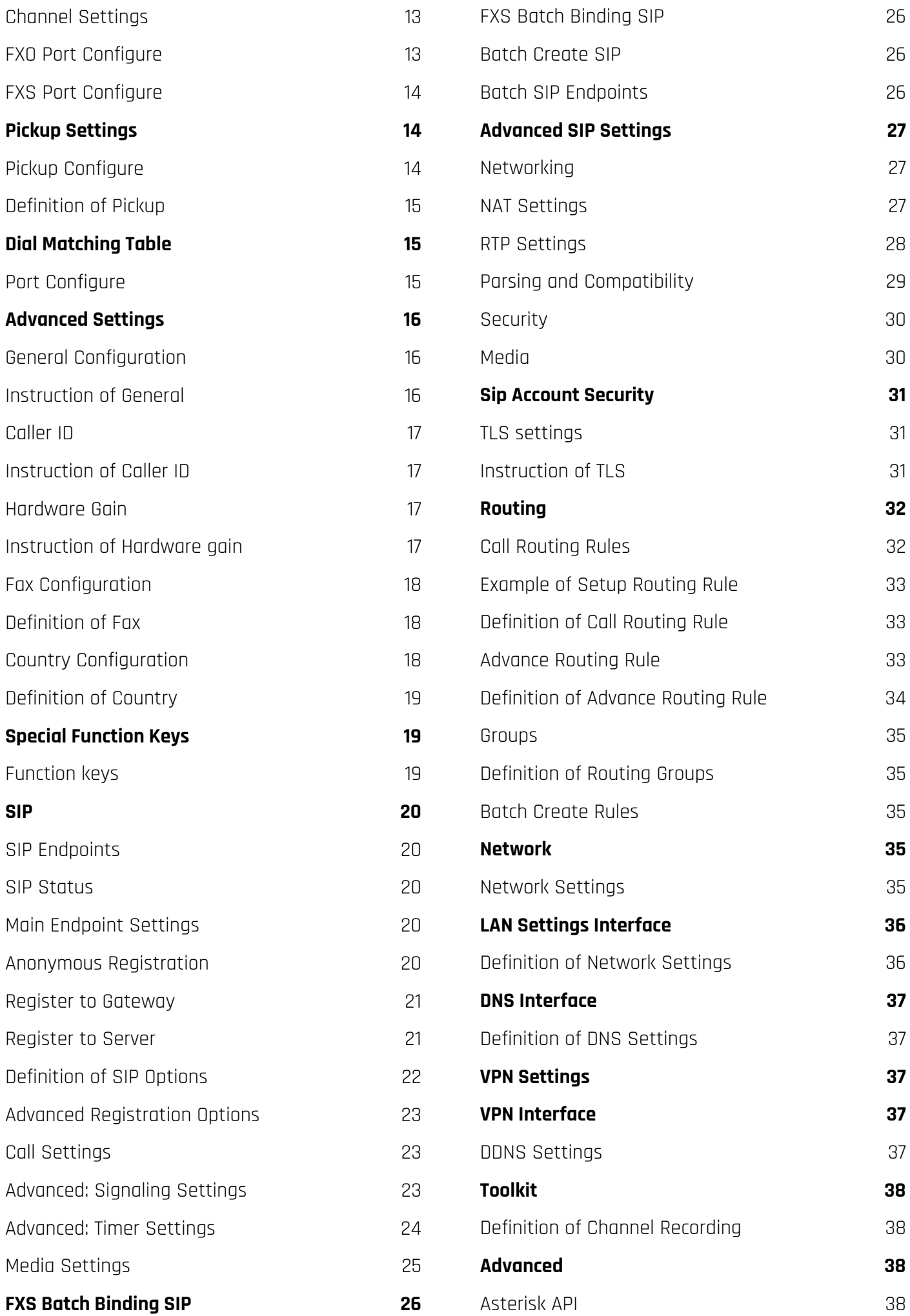

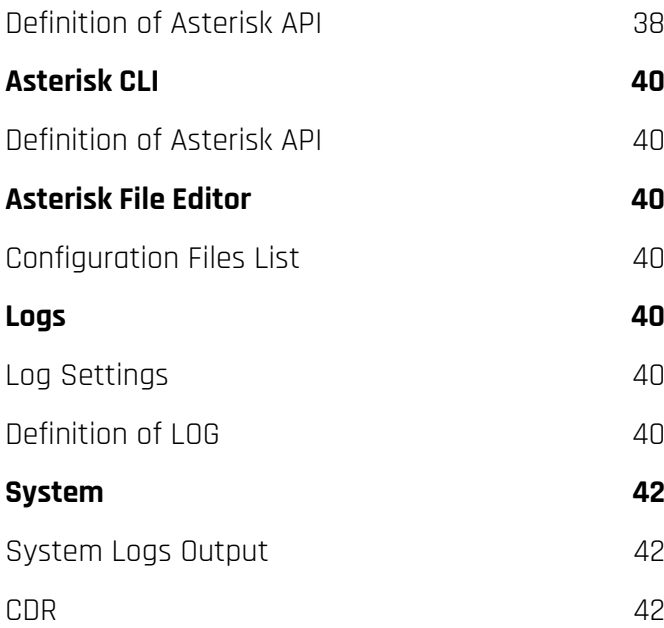

# **INTRODUCTION**

The NX-S/O 2/4/8 series Analog Gateway, is an open-source asterisk-based Analog VoIP Gateway solution for SMBs and SOHOs. With a friendly GUI and unique modular design, users can easily set up their customized Gateway. Also, secondary development can be completed through AMI (Asterisk Management Interface). The NX-S/O 2/4/8 Analog Gateways are developed for interconnecting a wide selection of codecs including G.711A, G.711U, G.729A, G.722, G.726, iLBC. The NX-S/O 2/4/8 series use standard SIP protocol and are compatible with Leading VoIP platforms, IPPBX and SIP servers such as Asterisk, Issabel, 3CX, FreeSWITCH, BroadSoft and VOS VoIP operating platform.

#### **Sample Application**

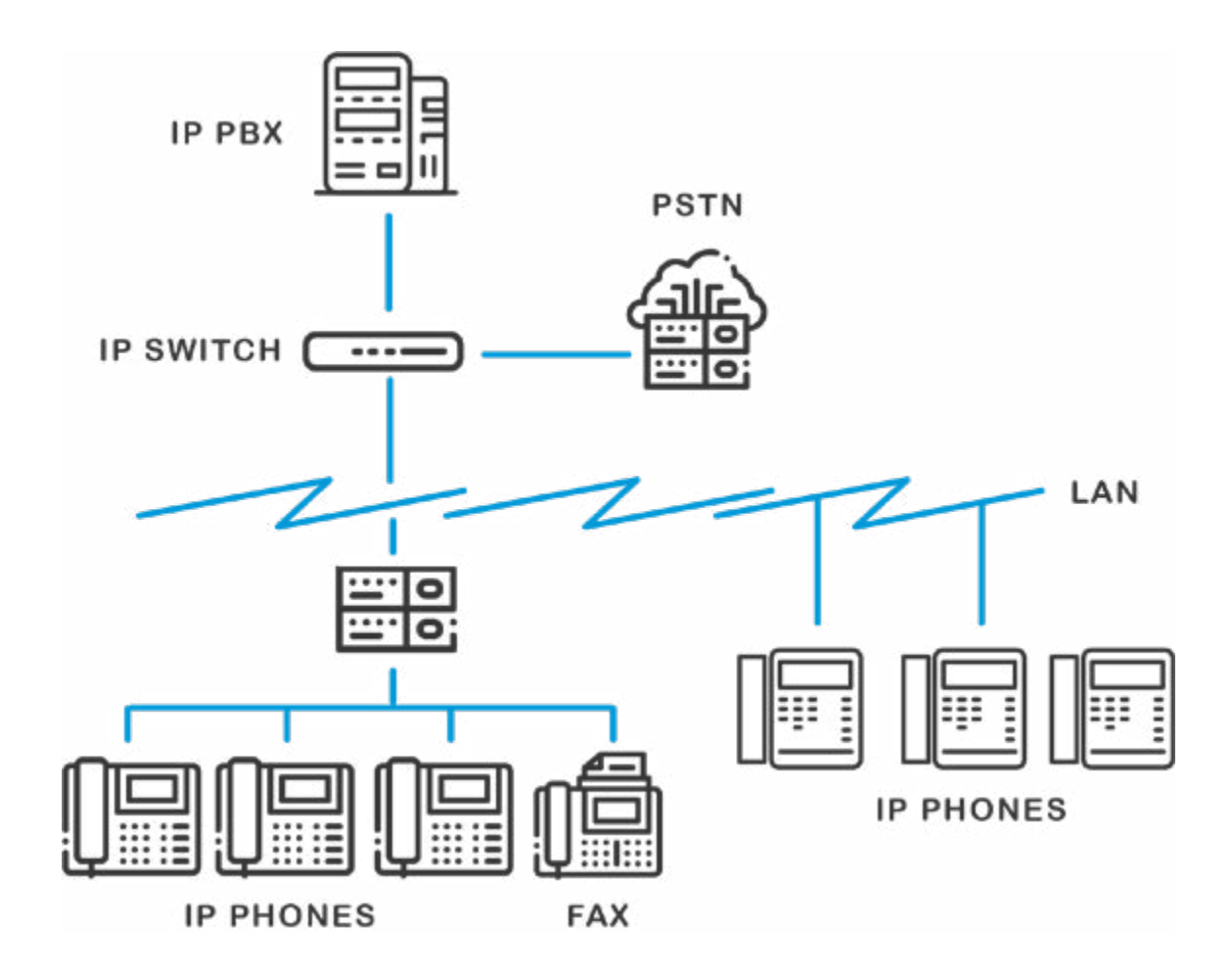

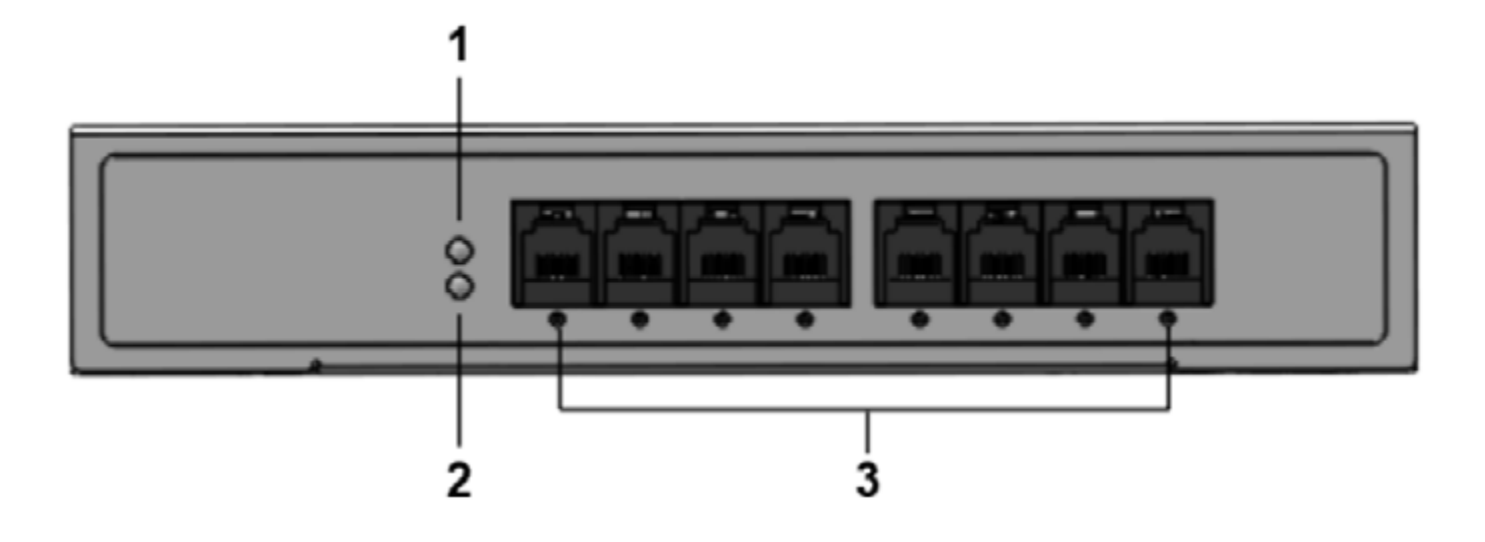

1: Power Indicator

2: System LED

3: Analog Telephone Interfaces and corresponding Channels State Indicators

#### **Back Panel**

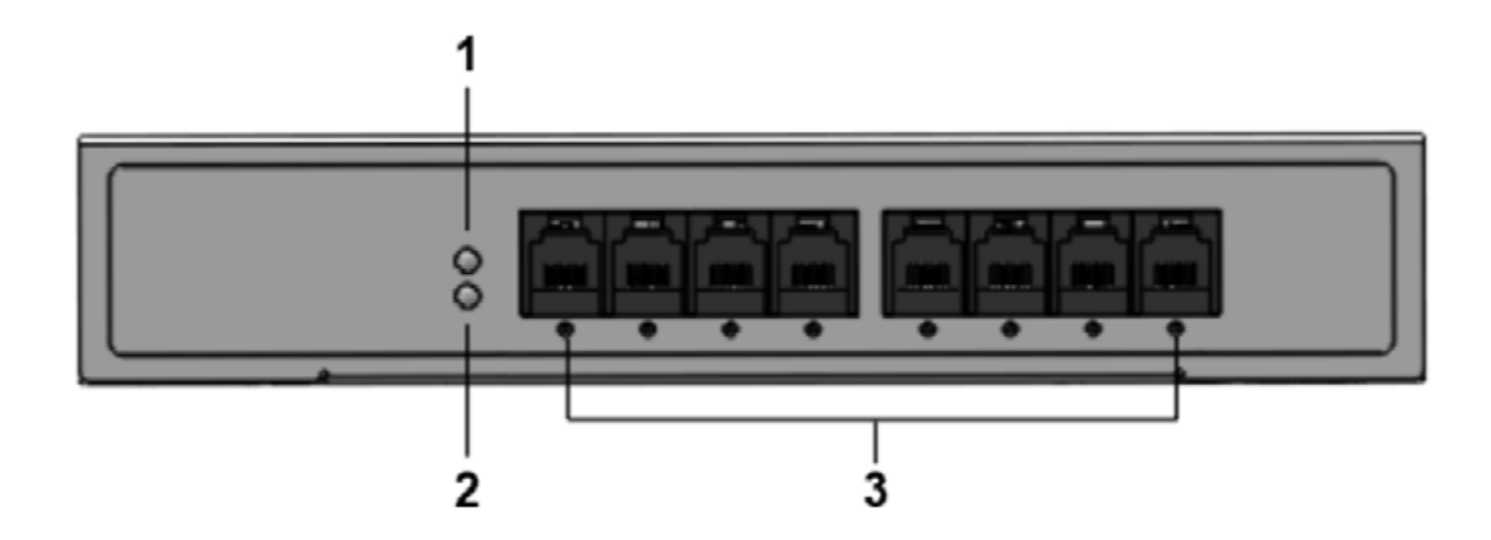

- 1: Power interface
- 2: Reset button
- 3: Ethernet ports and indicators

# **MAIN FEATURES**

#### **System Features**

- NTP time synchronization and client time synchronization
- Support modify username and password for web login
- Update firmware online, backup/restore configuration file
- Abundant Log Info, Automatically Reboot, Call status display
- Language selection (Chinese/English)
- Open API interface (AMI), support for custom scripts, dialplans
- Support SSH remote operation and restore the factory settings

#### **Telephony Features**

- Support Volume adjustment, Gain adjustment, call transfer, call hold, call waiting, call forward, Caller ID display

- Three way calling, Call transfer, Dial-up matching table
- Support T.38 fax relay and T.30 fax transparent, FSK and DTMF signaling
- Support Ring cadence and frequency setting, WMI (Message Waiting Indicator)
- Support Echo cancellation, Jitter buffer
- Support customizable DISA and other applications

#### **SIP Features**

- Support add, modify & delete SIP Accounts, batch add, modify & delete SIP Accounts

- Support multiple SIP registrations: Anonymous, Endpoint registers with this gateway, This gateway registers with the endpoint

- SIP accounts can be registered to multiple servers

#### **Network**

- Network type: Static IP, Dynamic
- Support DDNS, DNS, DHCP, DTMF relay, NAT
- Telnet, HTTP, HTTPS, SSH
- VPN client
- Network Toolbox

### **Physical Information**

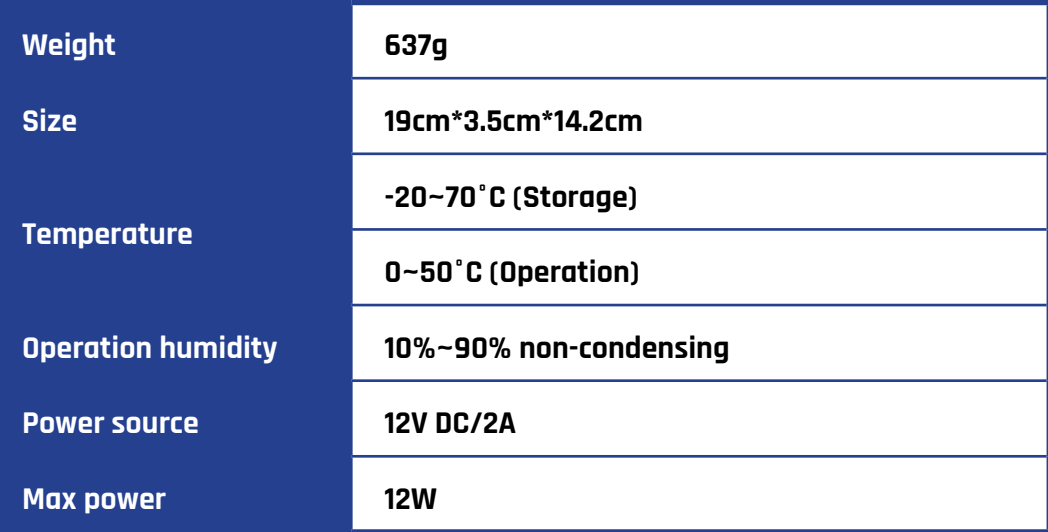

# **SOFTWARE**

Default IP: 172.16.99.1

Username: admin

Password: admin

Please enter the default IP in your browser to scan and configure the module you want.

# **SYSTEM**

#### **Status**

On the "Status" page, you will see Port/SIP/Routing/Network information and status.

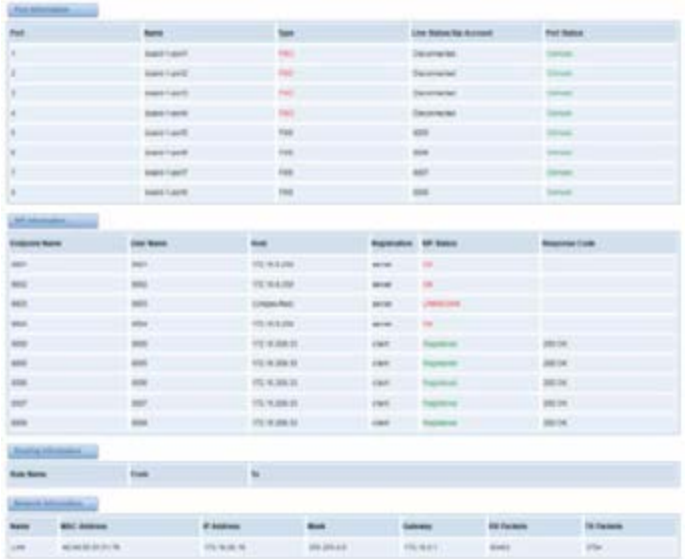

# **Description of Time Settings**

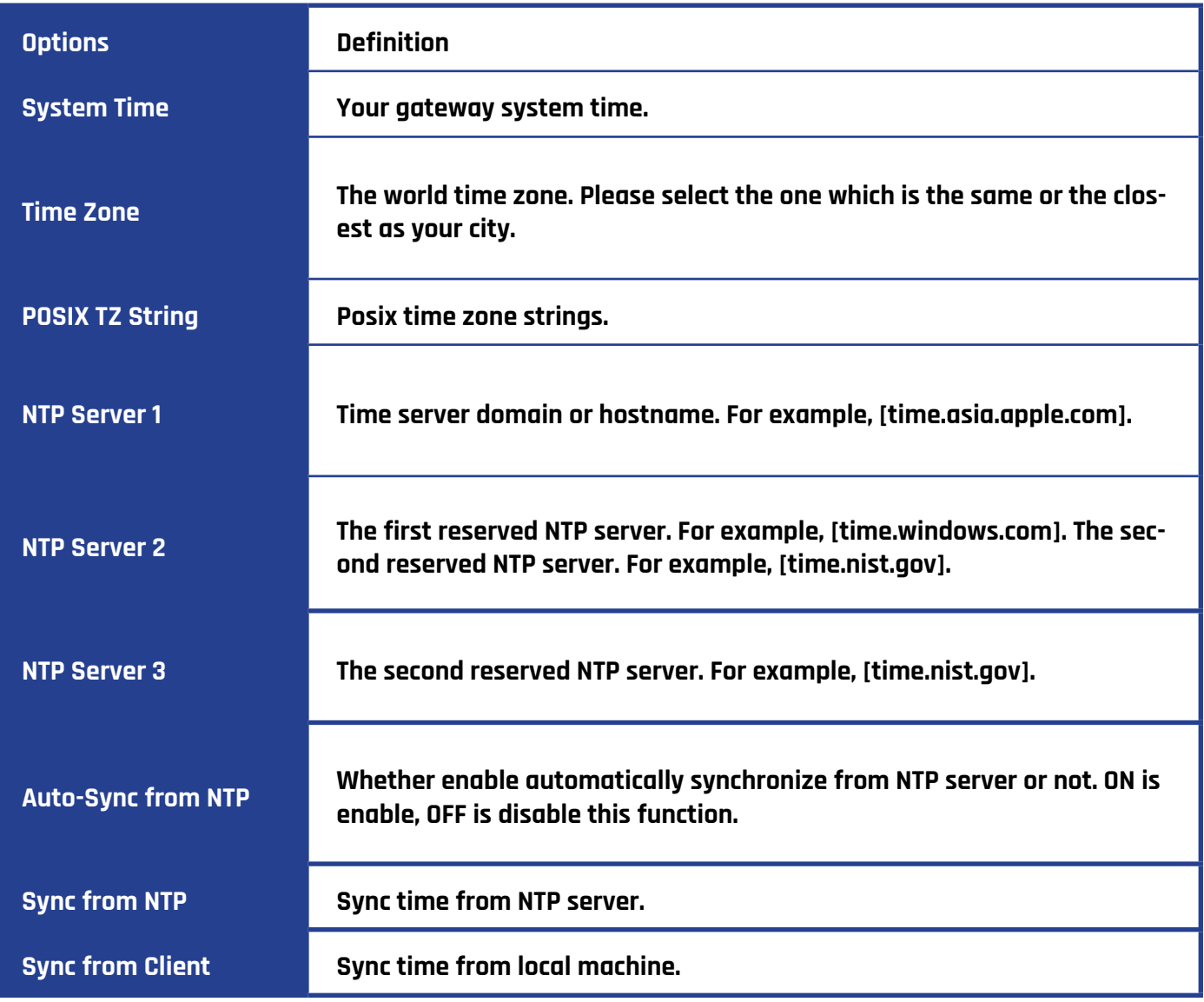

For example, you can configure as shown below:

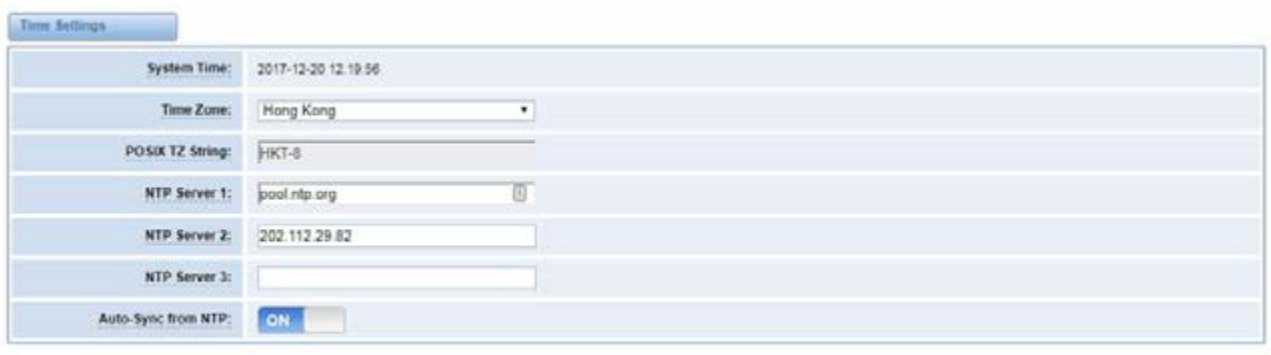

Sync from NTP Sync from Client

You can set your gateway time Sync from NTP or Sync from Client by pressing different buttons.

# **LOGIN SETTINGS**

Your gateway doesn't have administration roles. All you can do is reset your username and password to manage your gateway. You can modify both your "Web Login Settings" and "SSH Login Settings". If you have changed these settings, you don't need to log out, just re-enter your new user name and password.

# **Description of Login Settings**

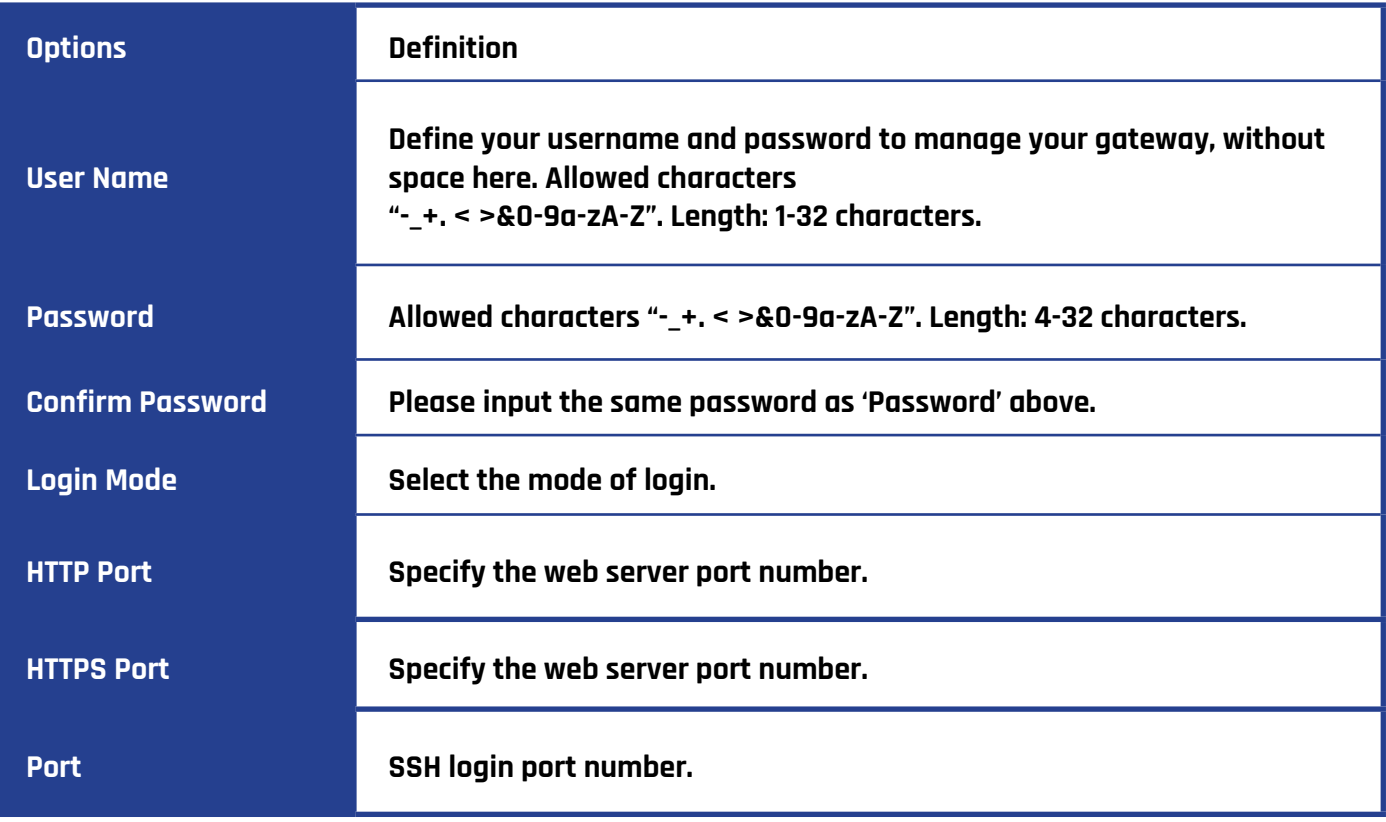

### **Login Settings**

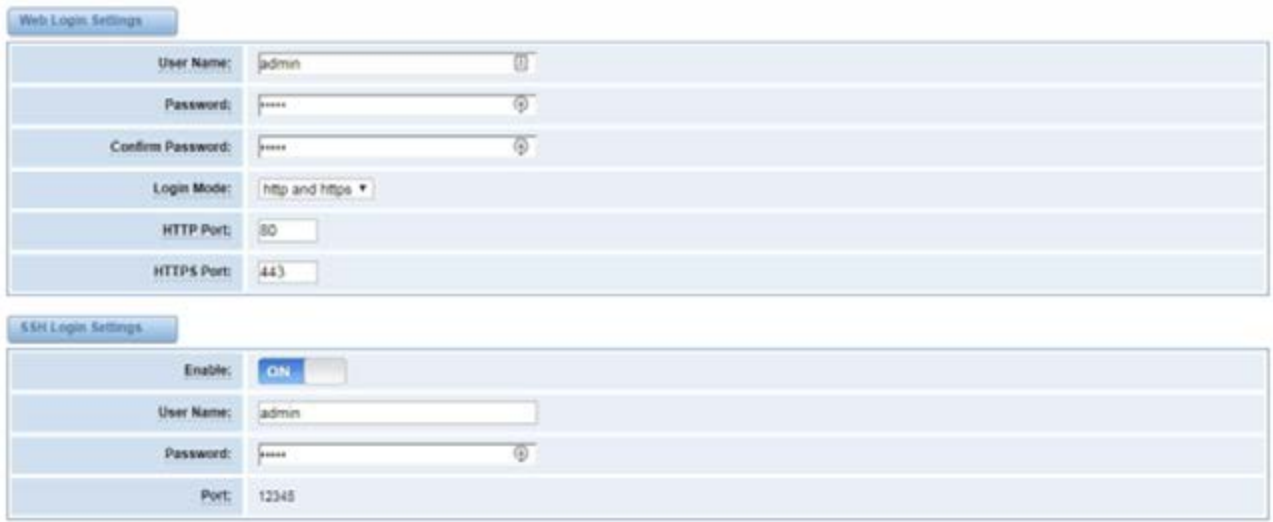

Note: Whenever you do some changes, do not forget to save your configuration.

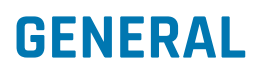

#### **Language Settings**

You can choose different languages for your system. If you want to change the language, you must switch the "Advanced" option on as shown below, and "Download" your current language package. After that, you can modify the package with the language you need. Upload your modified packages, "Choose File" and "Add".

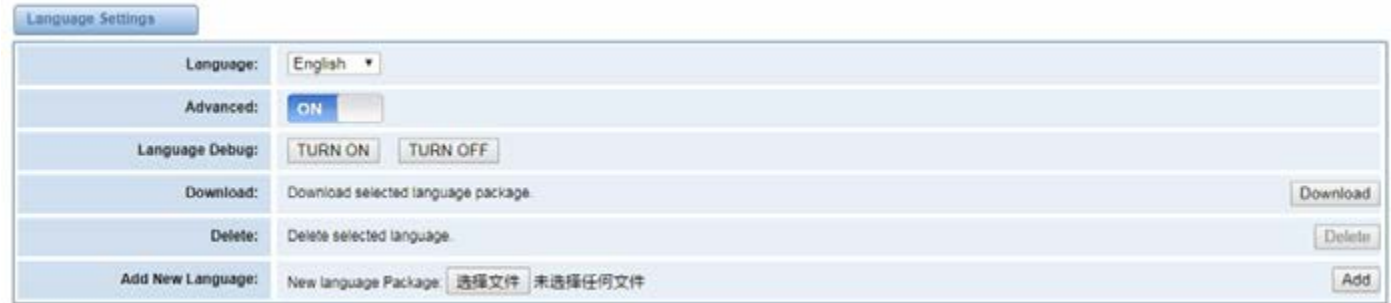

### **Scheduled Reboot**

If switched on, you can manage your gateway to reboot automatically. There are four reboot types for you to choose, "By Day, By Week, By Month and By Running Time".

### **Reboot Types**

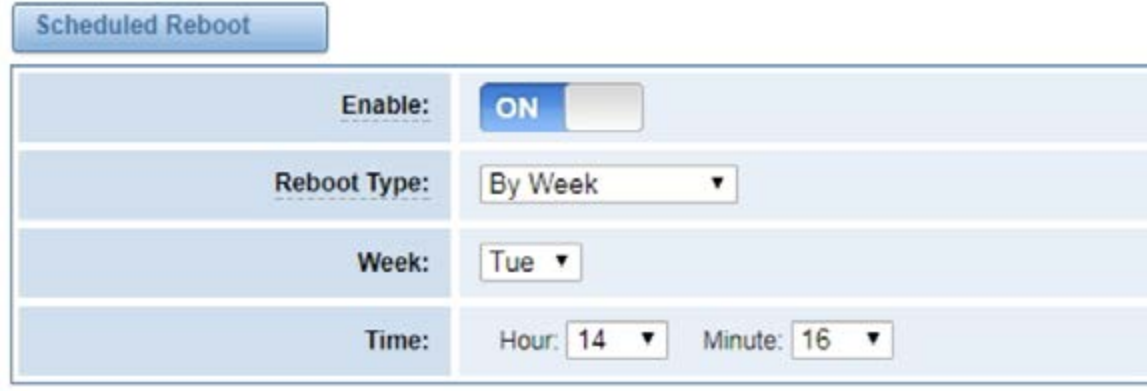

# **TOOLS**

On the "Tools" pages, there are reboot, update, upload, backup and restore options.

You can choose system reboot and Asterisk reboot separately.

### **Reboot Prompt**

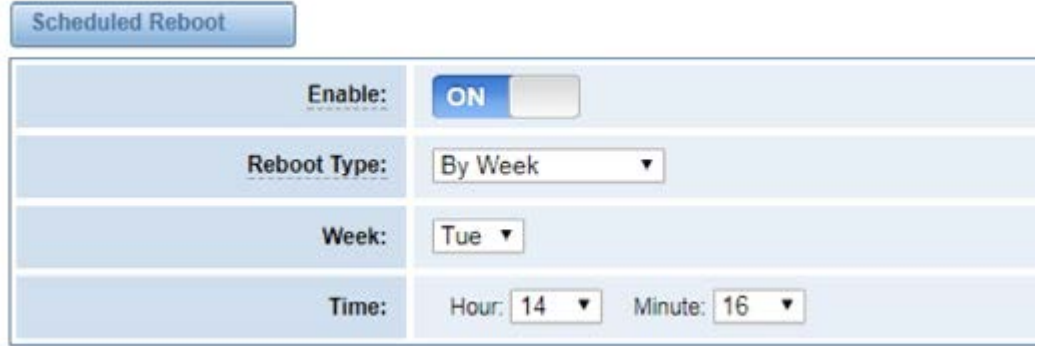

If you press "Yes", your system will reboot and all current calls will be dropped. Asterisk Reboot is the same.

# **INSTRUCTION OF REBOOTS**

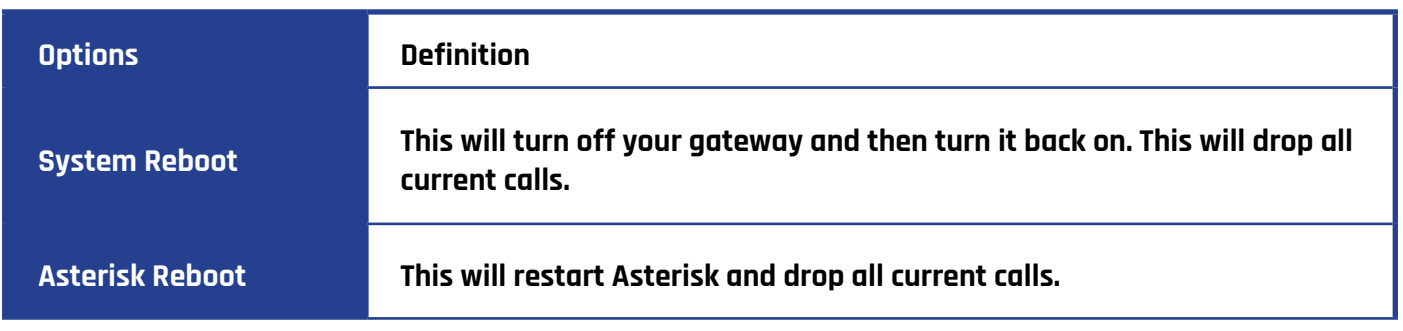

We offer two kinds of updates, you can choose System Update or System Online Update. System Online Update is an easier way to update your system.

### **Update Firmware**

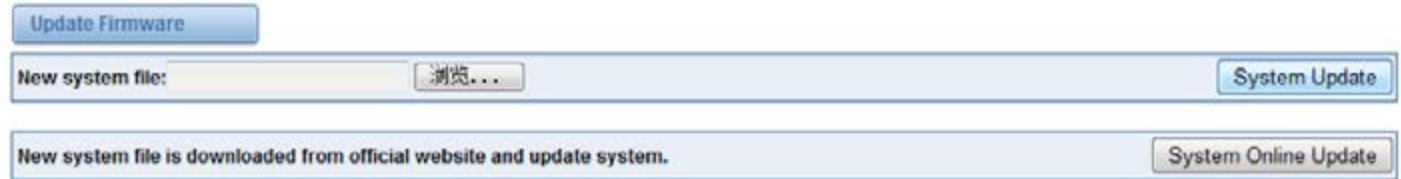

If you want to store your previous configuration, you can first backup configuration, then you can upload configuration directly. Notice, the version of backup and current firmware should be same, otherwise, it would not take effect.

### **Upload and Backup**

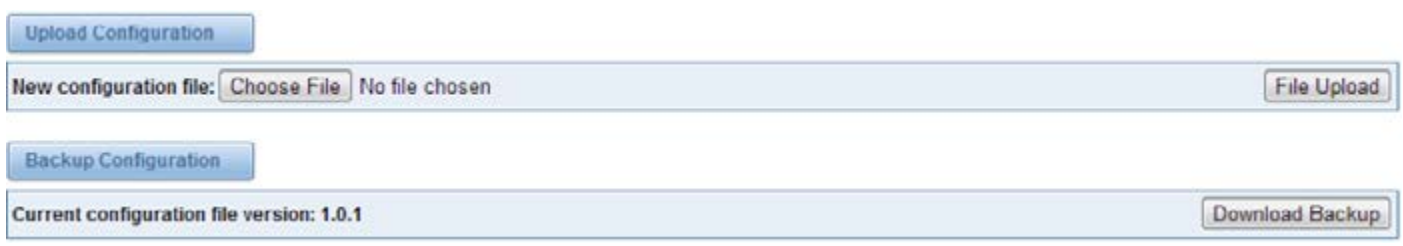

#### **Factory Reset**

To factory reset your gateway simply press the button as shown below and your gateway will be reset to the factory status.

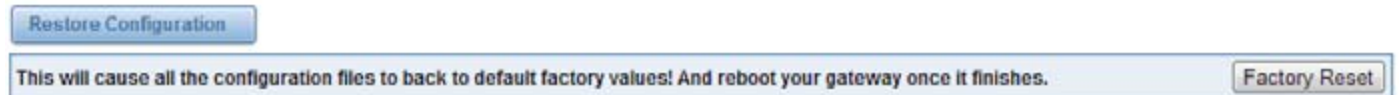

#### **Information**

On the "Information" page, you will find some basic information about your gateway. You can see the software and hardware version, storage usage, memory usage and some help information.

#### **System Information**

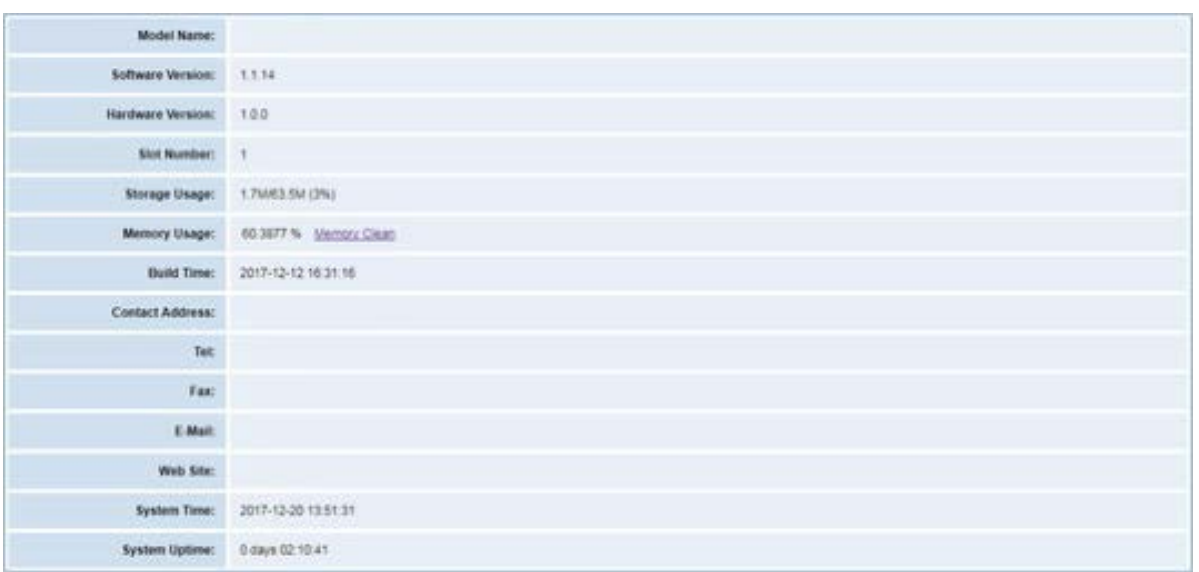

# **ANALOG**

You can see information about your ports on this page.

# **Channel Settings**

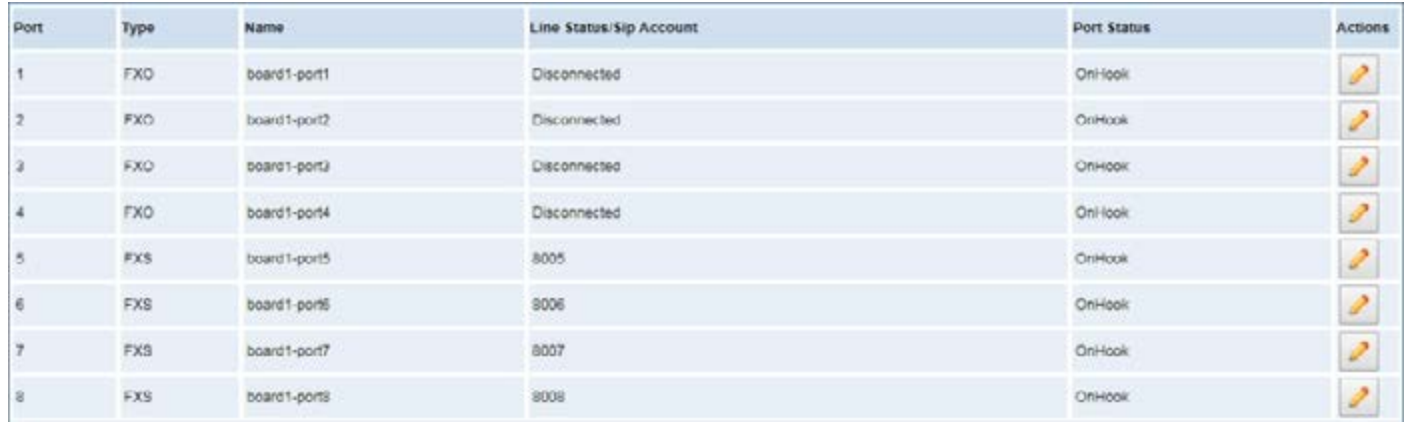

On this page, you can see every port status, and click the action button  $\partial$  to configure the port.

# **FXO Port Configure**

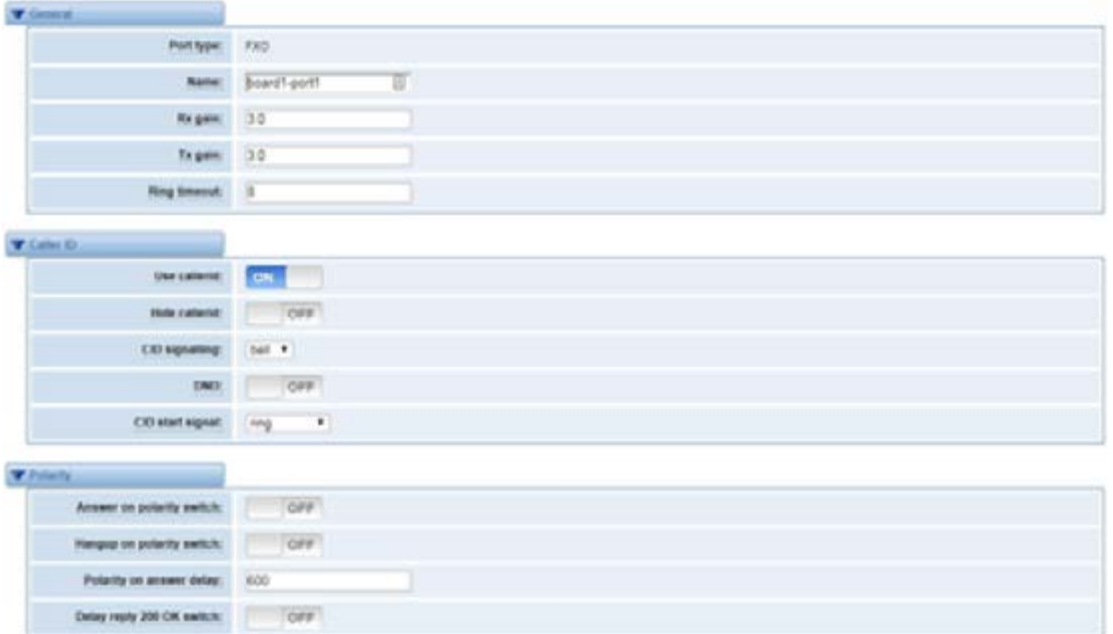

#### **FXS Port Configure**

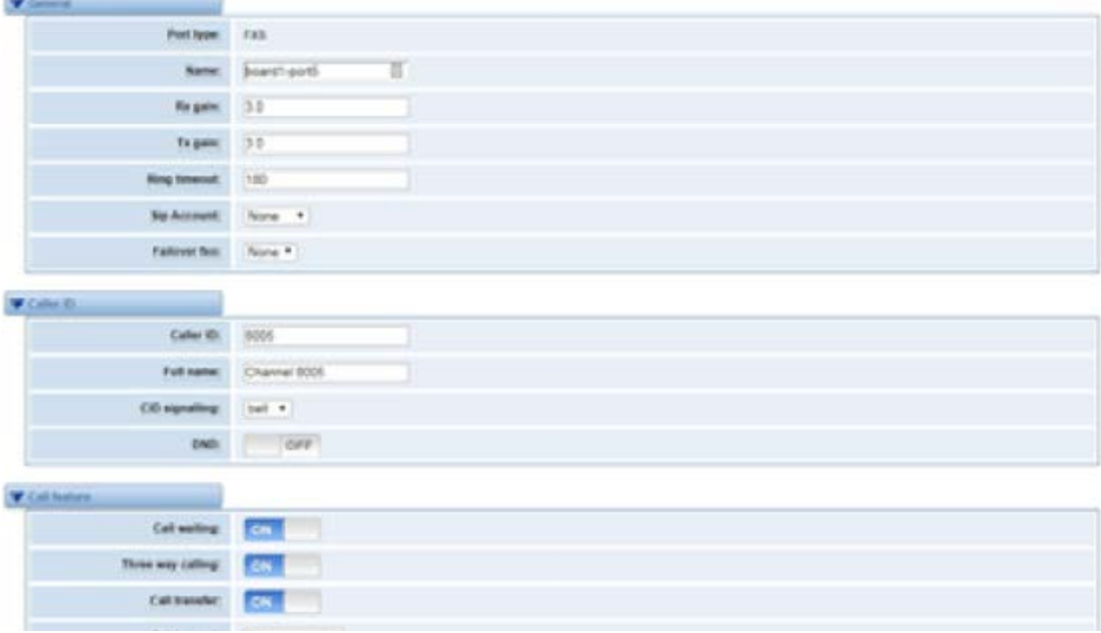

# **PICKUP SETTINGS**

Call pickup is a feature used in a telephone system that allows one to answer someone else's call. You can set the "Time Out" and "Number" parameters either globally or separately for each port. The feature is accessed by pressing a special sequence of numbers which you set as "Number" parameter on the telephone set when it is enabled this function.

### **Pickup Configure**

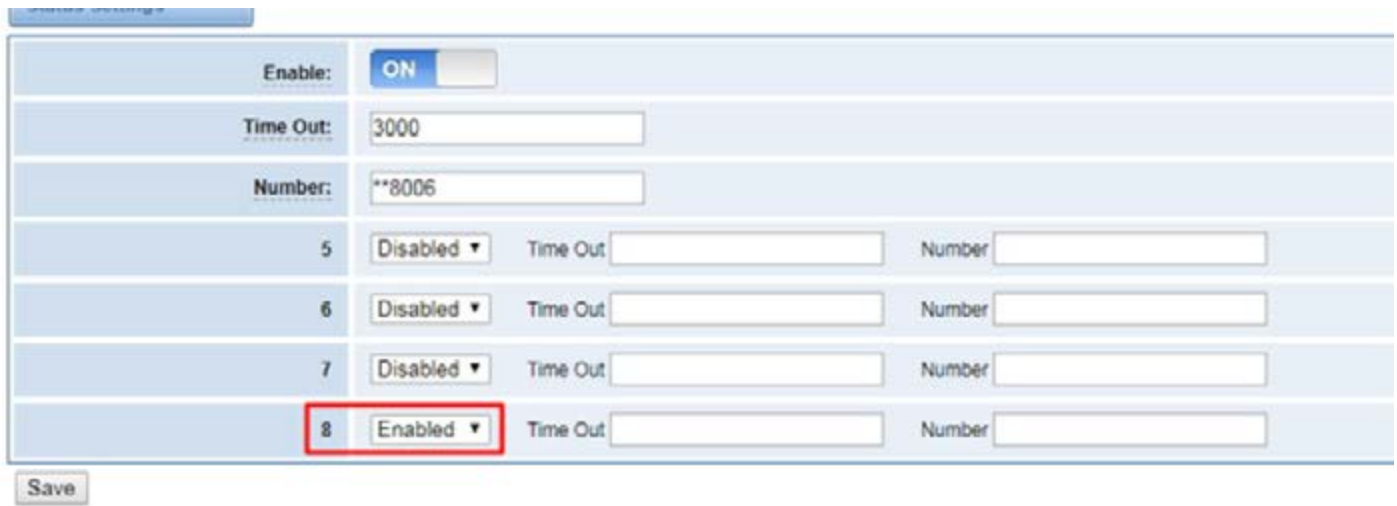

### **Definition of Pickup**

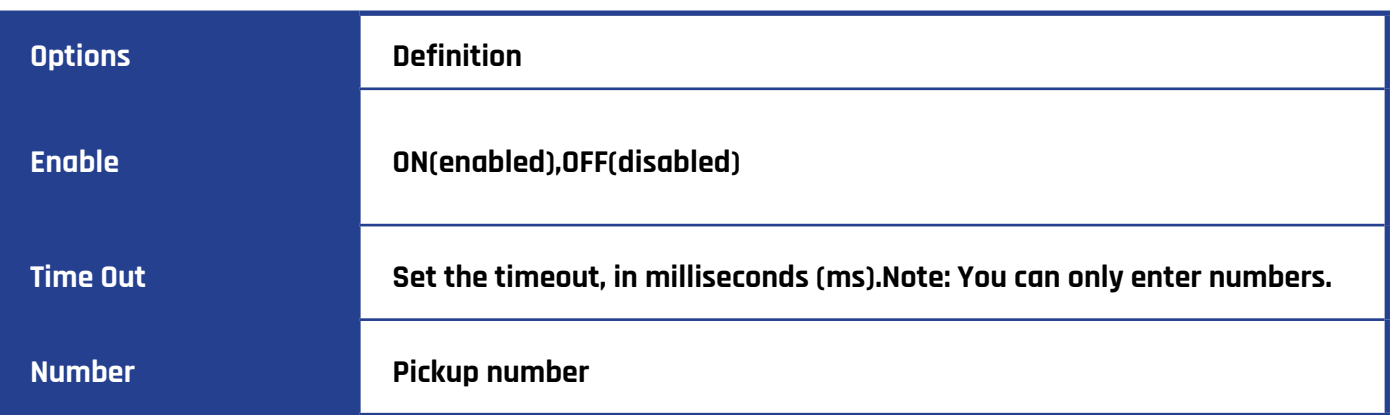

# **DIAL MATCHING TABLE**

Dialing rules are used to effectively judge whether the received number sequence is complete, in order to timely end receiving numbers and send out numbers.

The correct use of dial-up rules, helps to shorten the turn-on time of phone calls.

### **Port Configure**

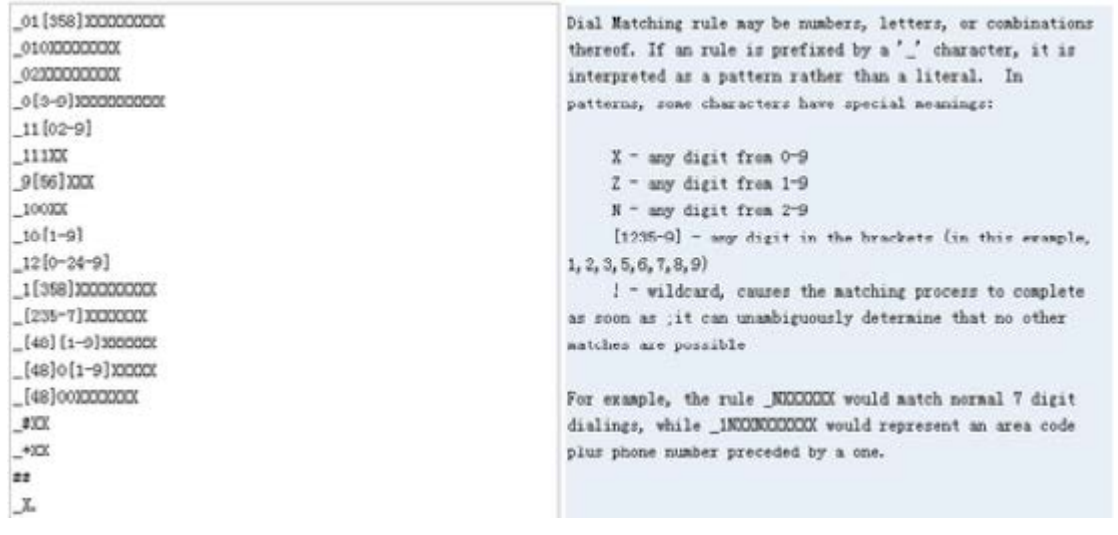

# **ADVANCED SETTINGS**

# **General Configuration**

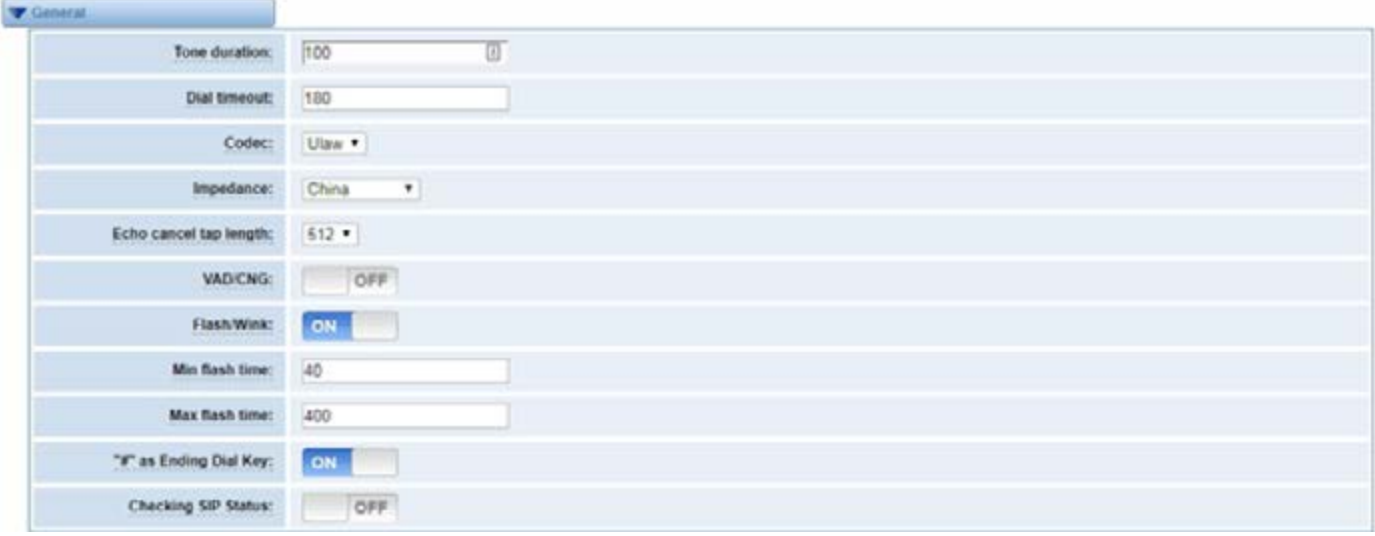

### **Instruction of General**

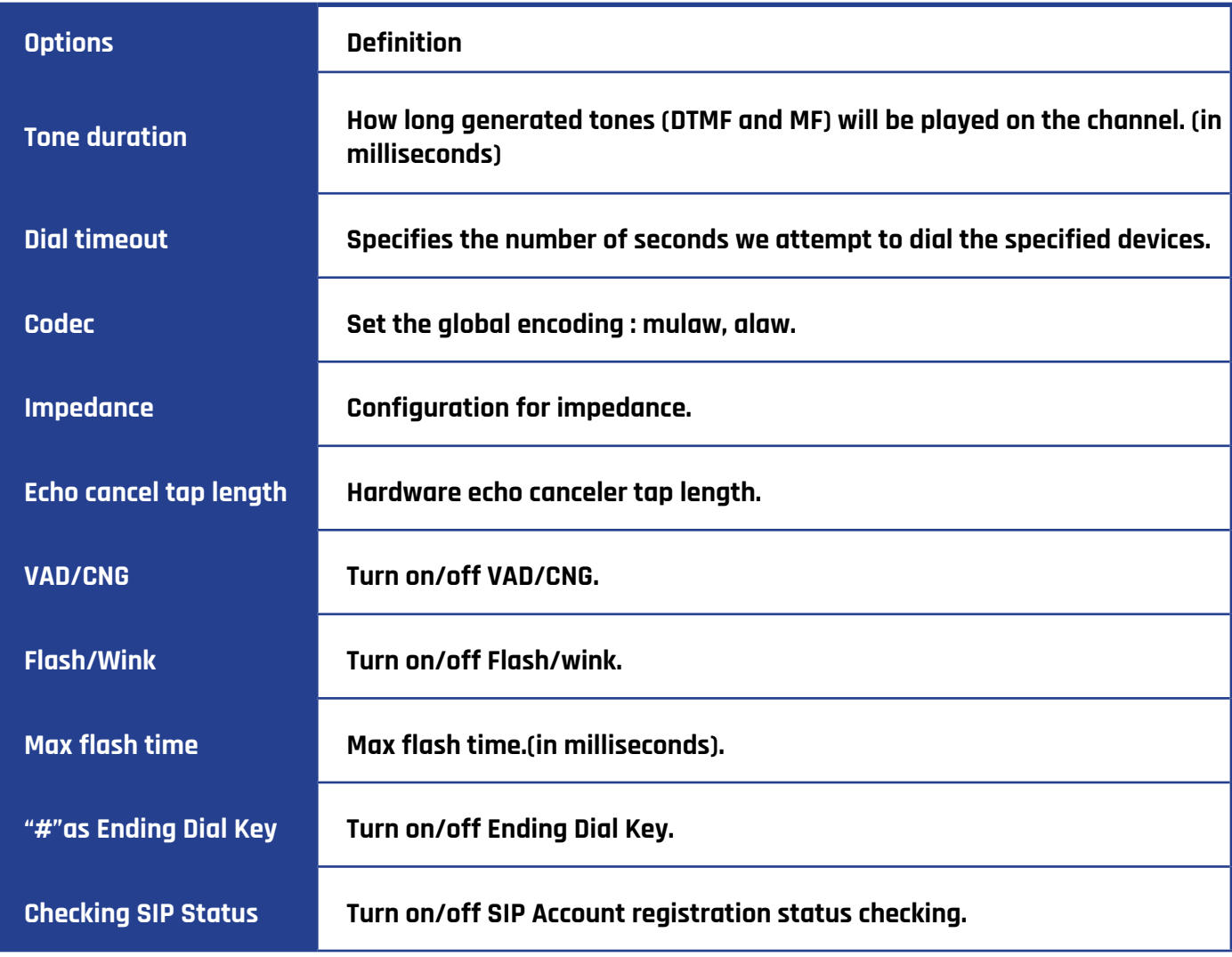

#### **Caller ID**

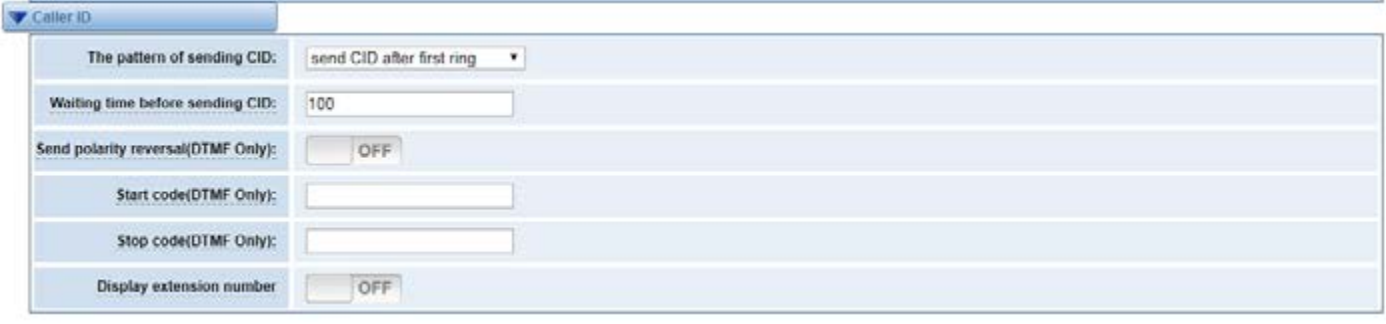

### **Instruction of Caller ID**

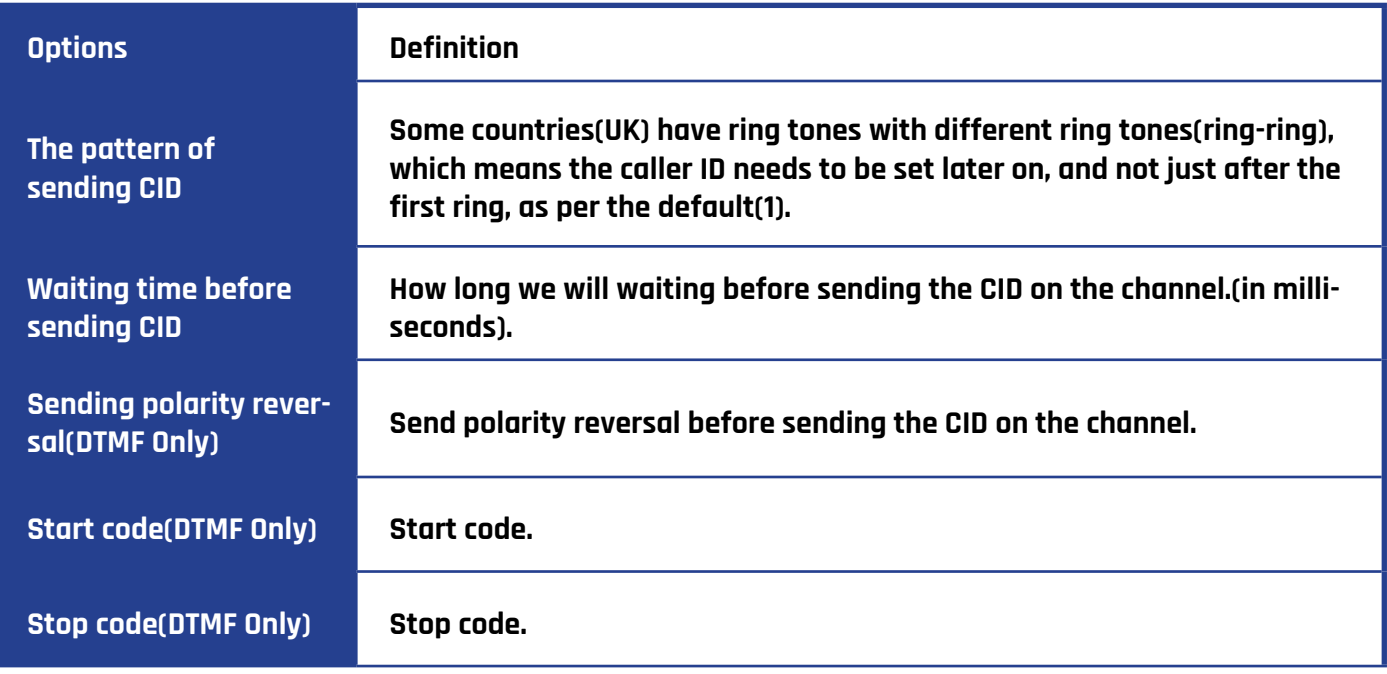

#### **Hardware Gain**

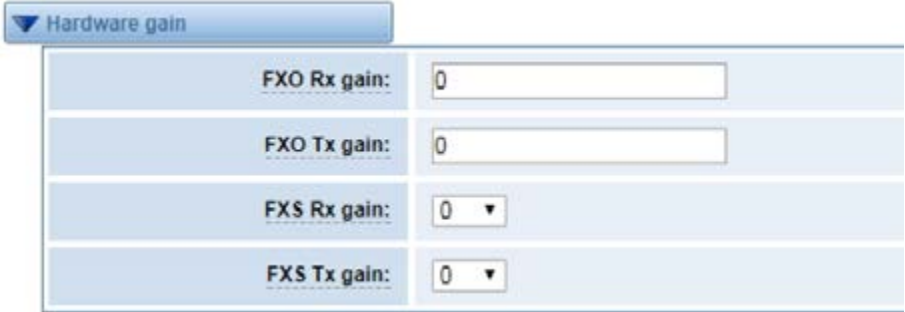

# **Instruction of Hardware gain**

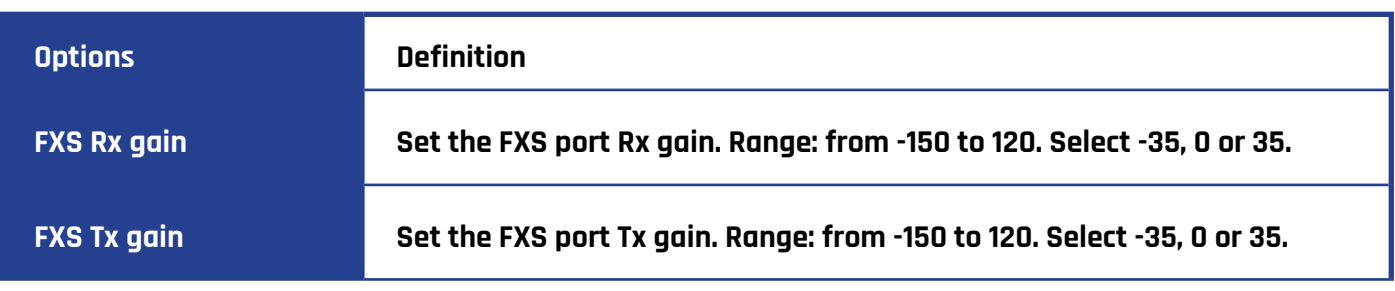

# **Fax Configuration**

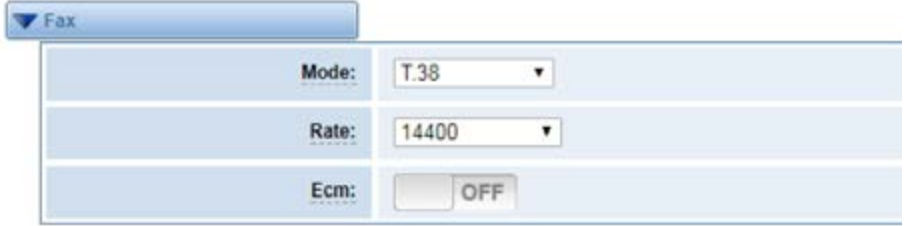

# **Definition of Fax**

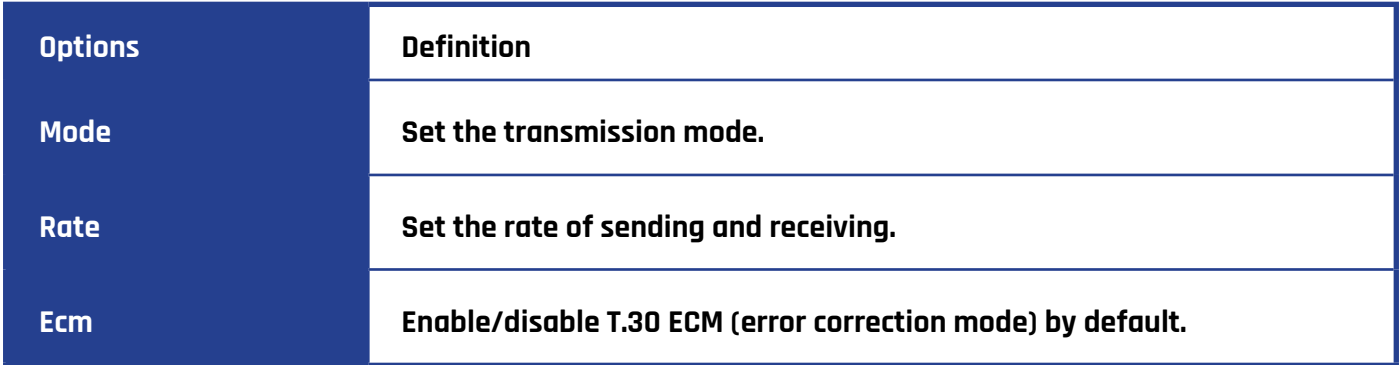

# **Country Configuration**

ä,

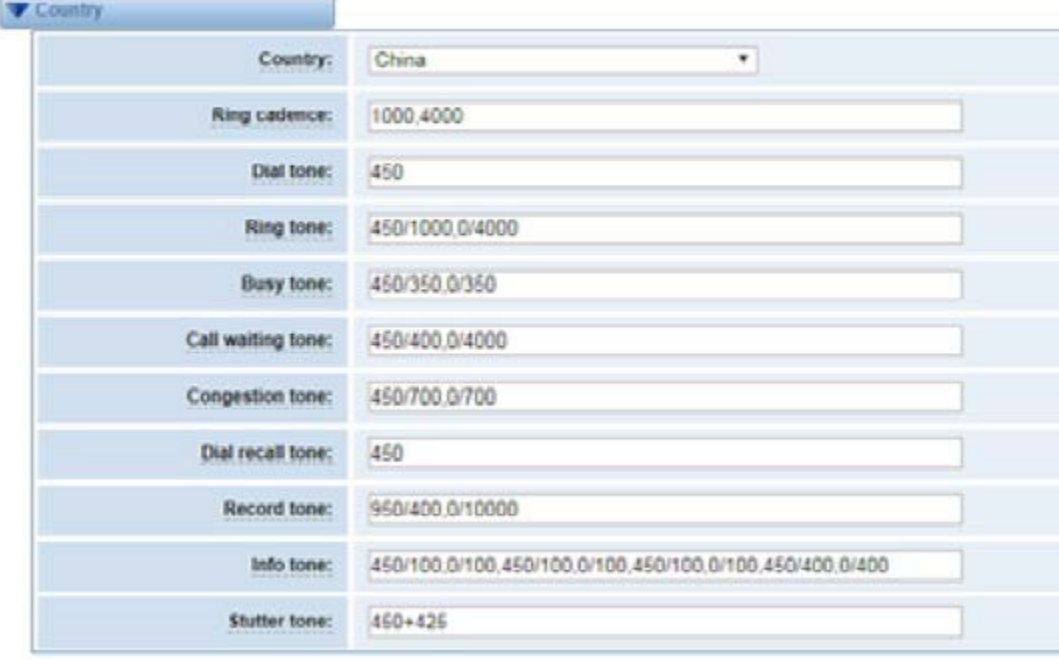

### **Definition of Country**

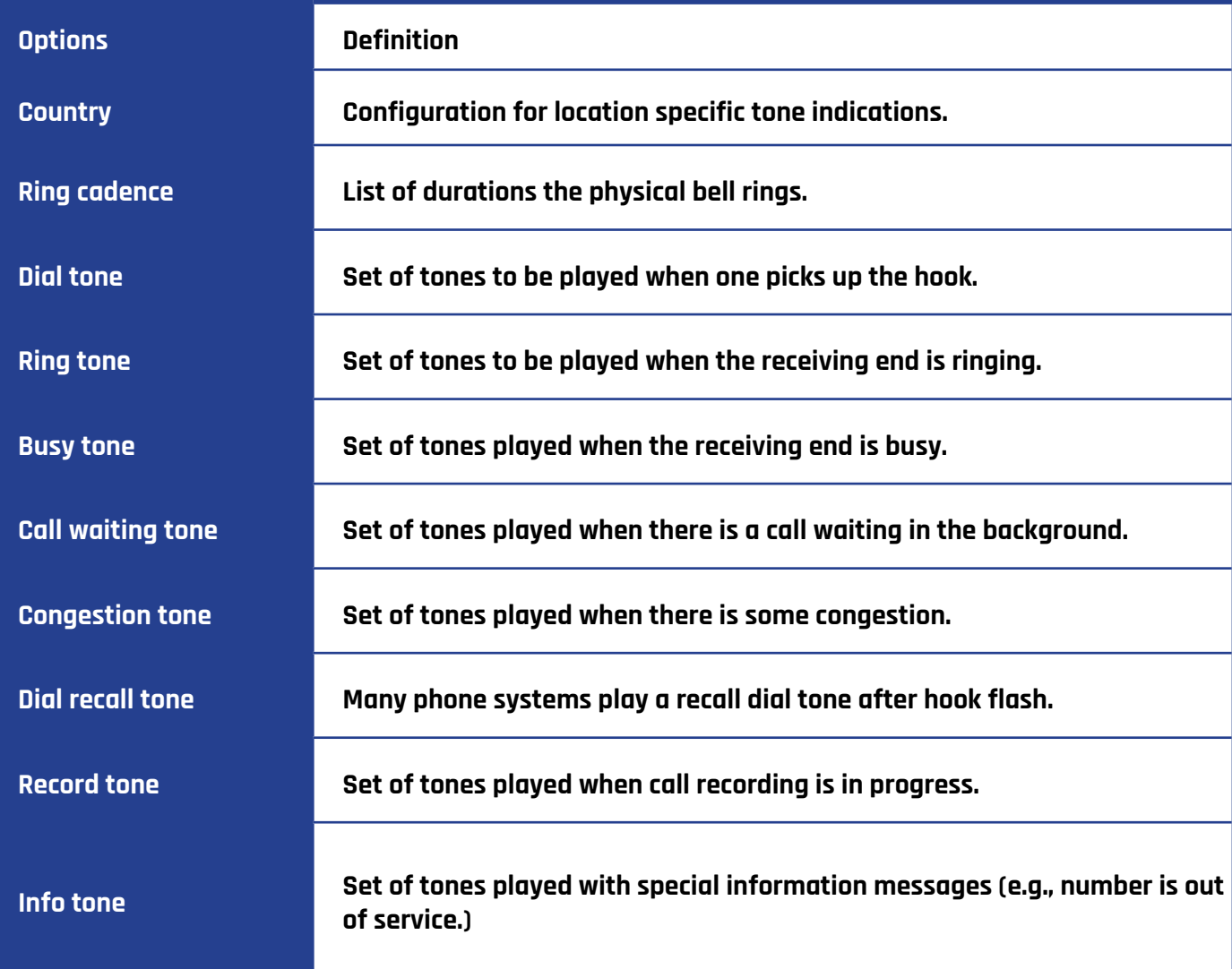

# **SPECIAL FUNCTION KEYS**

### **Function keys SIP**

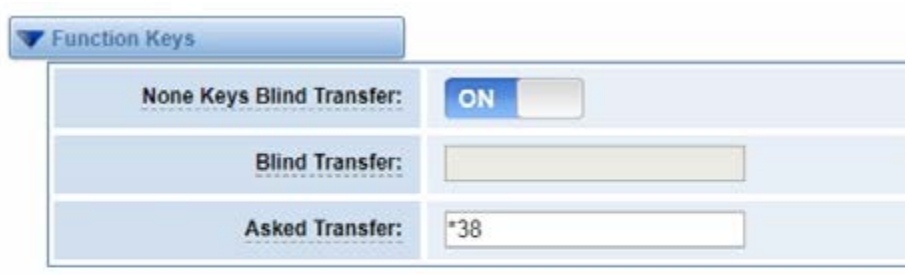

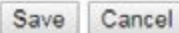

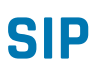

#### **SIP Endpoints**

This page shows everything about your SIP, you can see status of each SIP.

### **SIP Status**

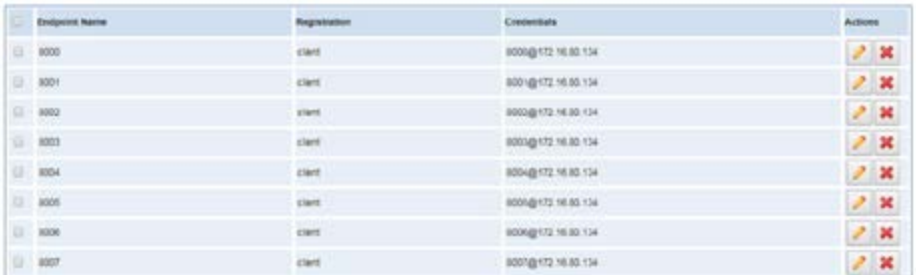

Add New SIP Endpoint | Delete

Click on the **Add New SIP Endpoint** button to add a new SIP endpoint, and if you want to modify existed endpoints, click on the  $\triangleright$  button.

#### **Main Endpoint Settings**

There are 3 kinds of registration types to choose from. You can choose "Anonymous, Endpoint registers with this gateway or This gateway registers with the endpoint".

You can configure as follows:

If you set up a SIP endpoint by registration "None" to a server, then you can't register other SIP endpoints to this server. (If you add other SIP endpoints, this will cause Out-band Routes and Trunk confusion.)

#### **Anonymous Registration**

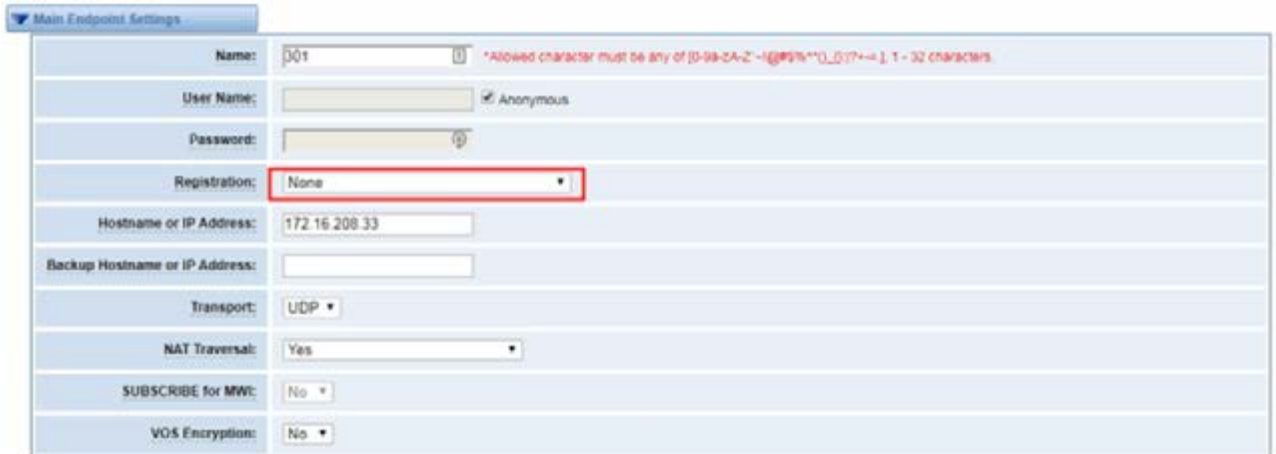

You can register your SIP endpoint to your gateway and your gateway will work as a server.

# **Register to Gateway**

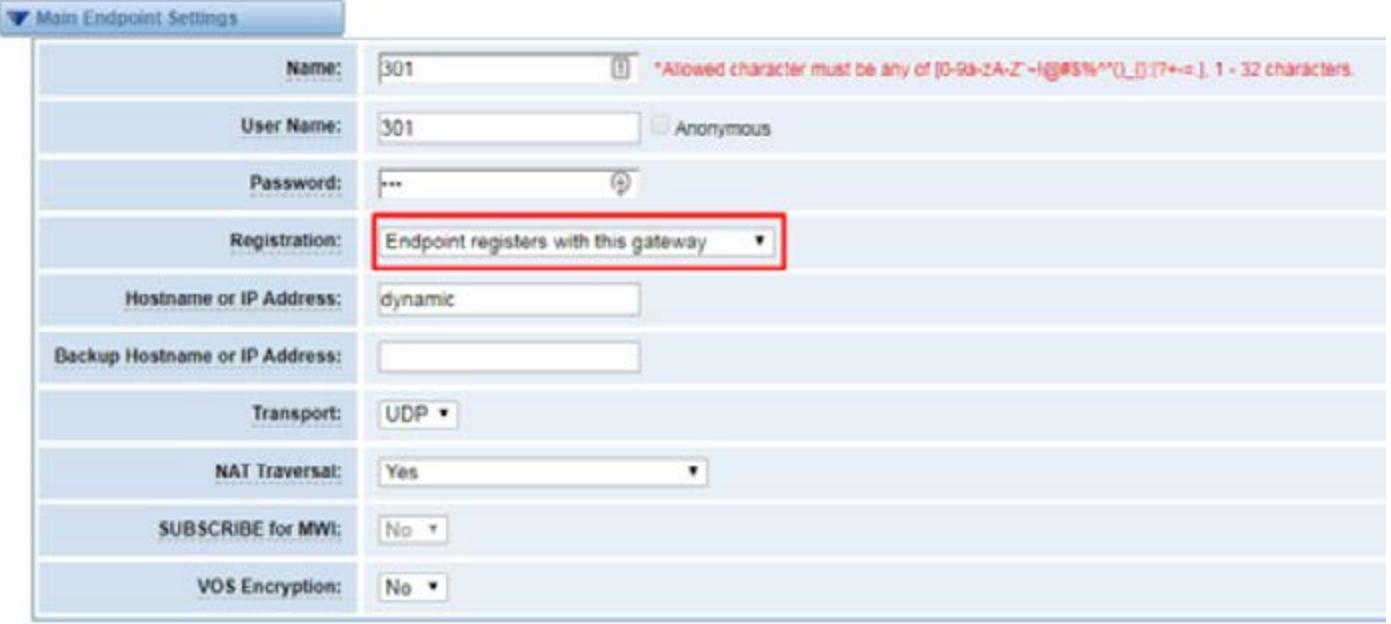

You can choose registration by "This gateway registers with the endpoint", it's the same with "None", except for the name and password.

# **Register to Server**

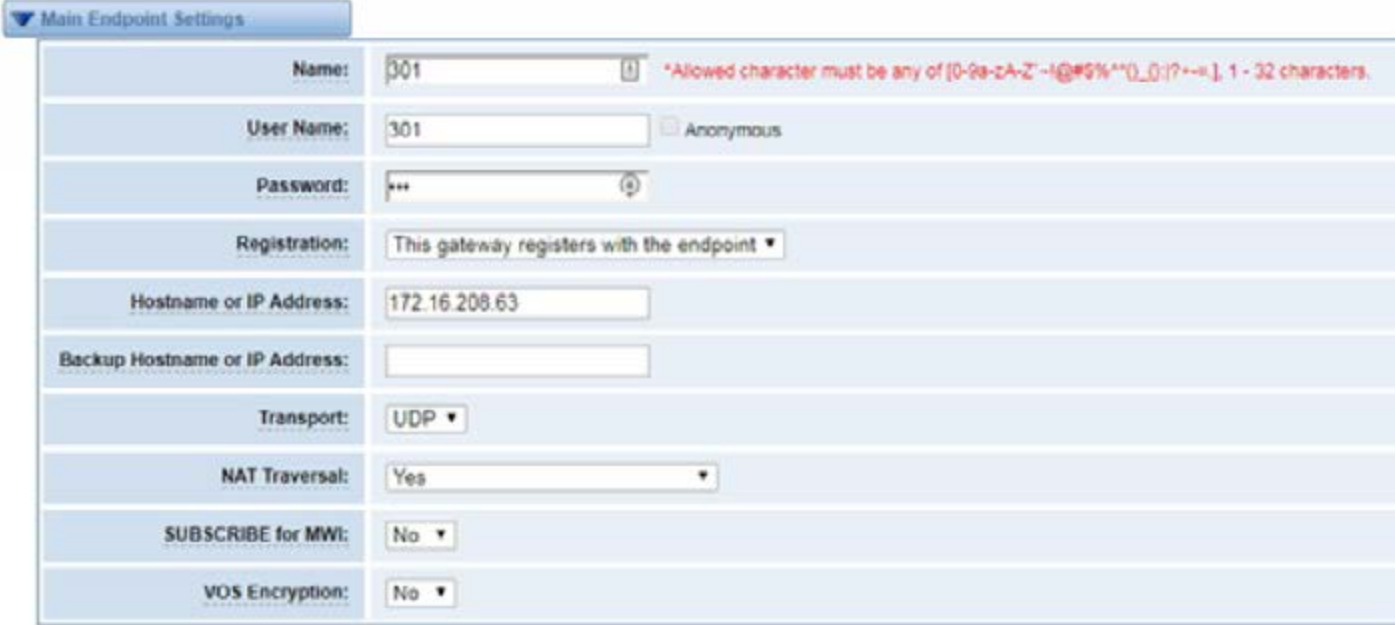

### **Definition of SIP Options**

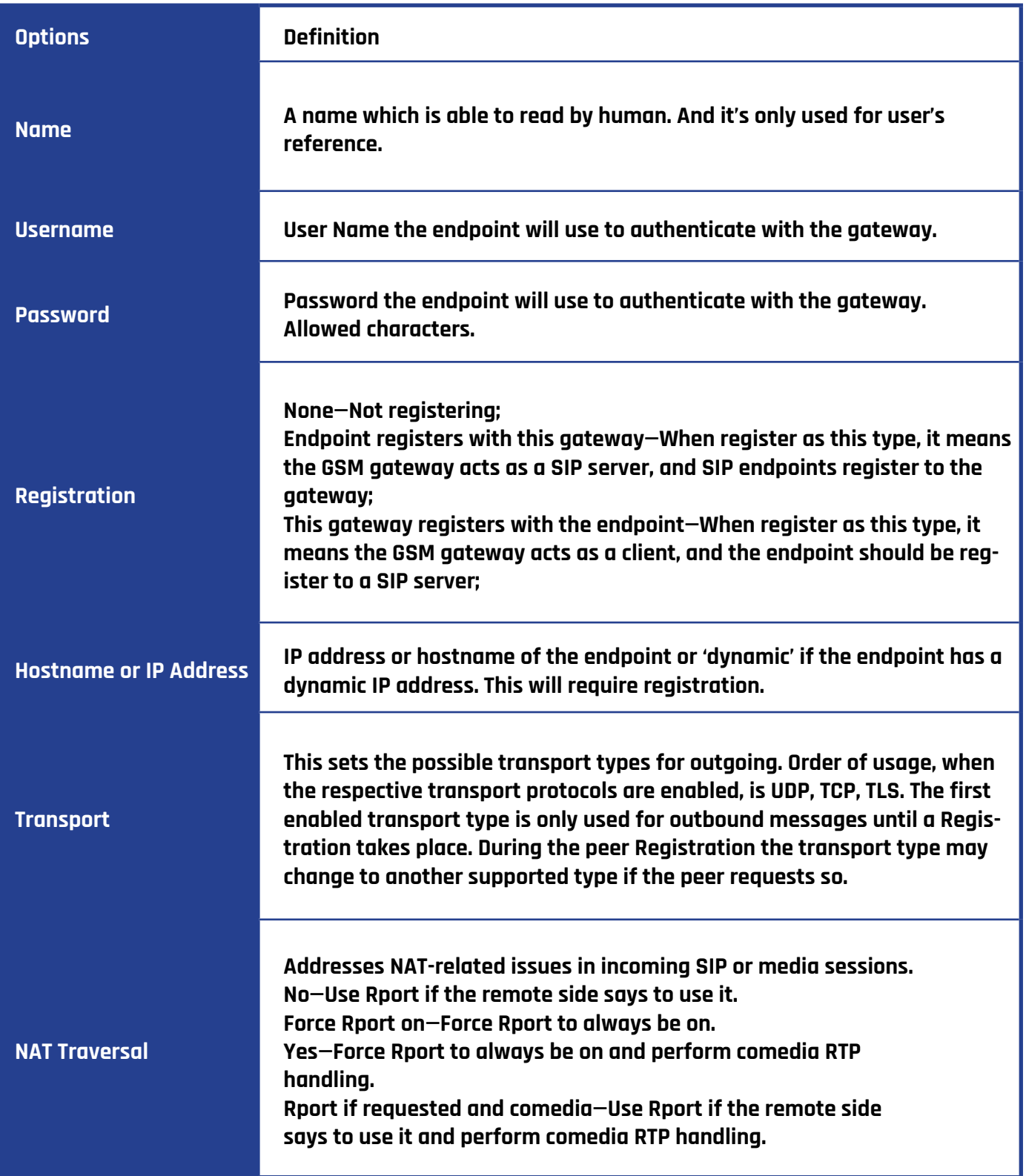

# **Advanced Registration Options**

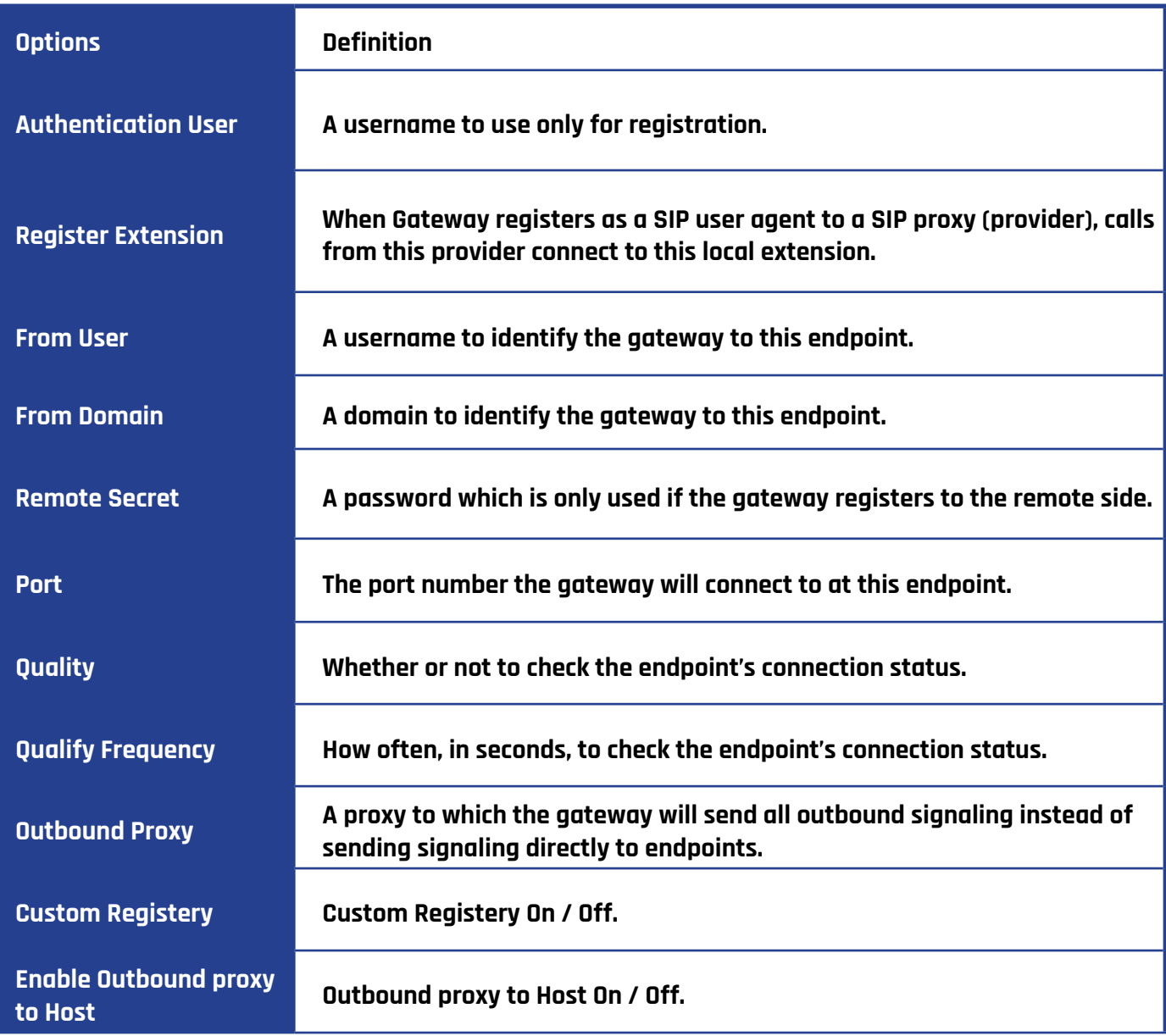

# **Advanced: Signaling Settings**

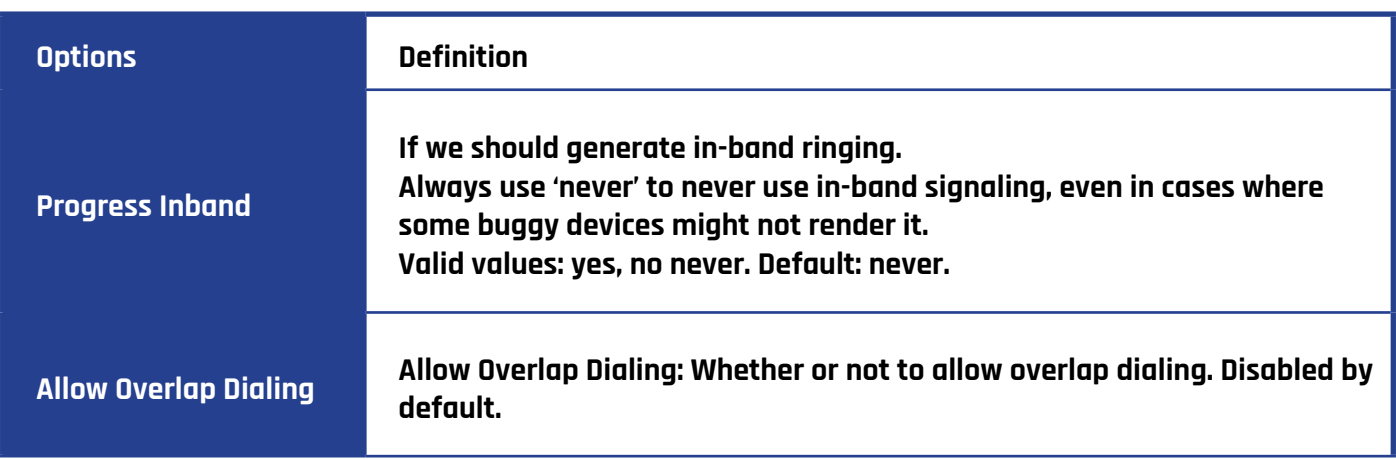

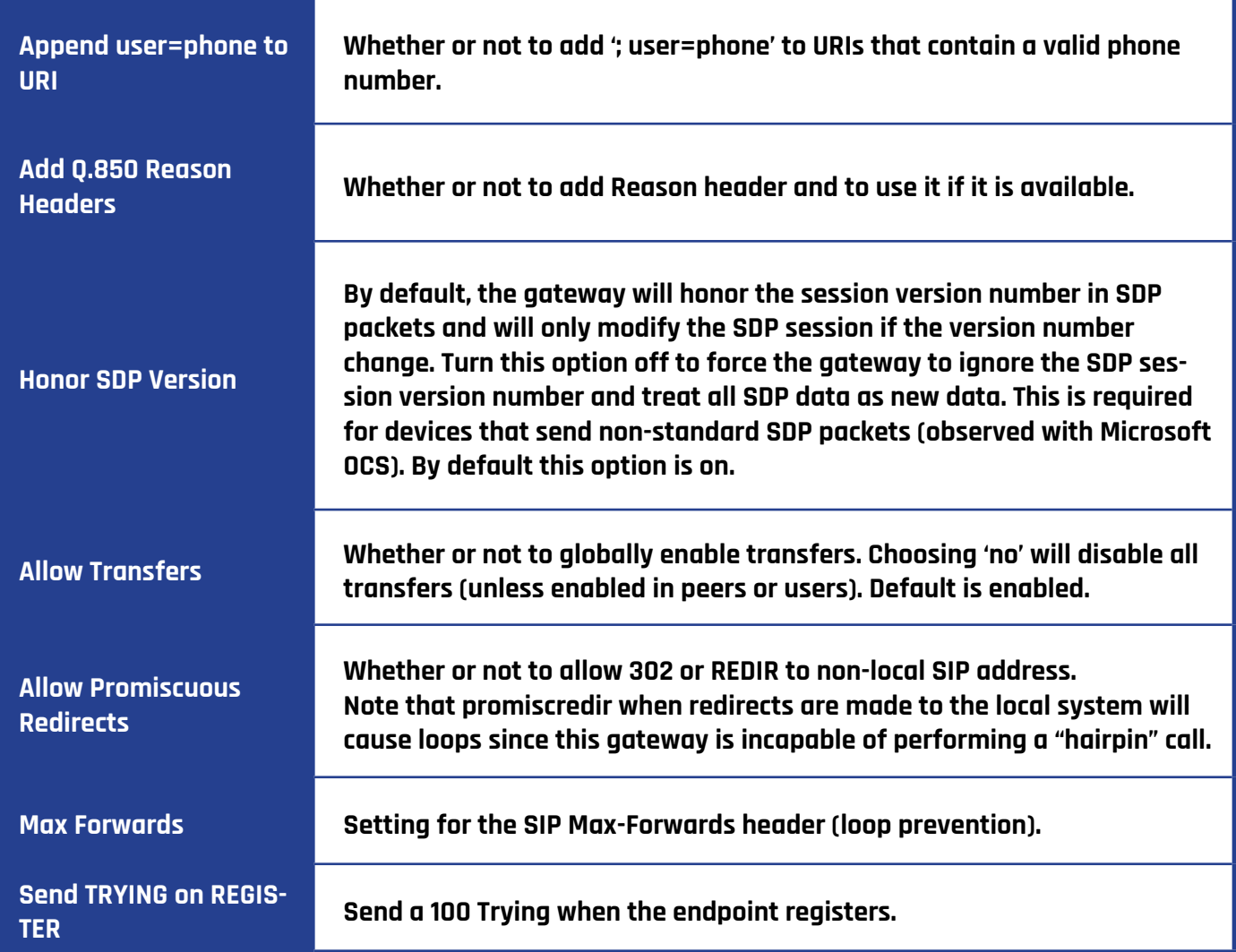

# **Advanced: Timer Settings**

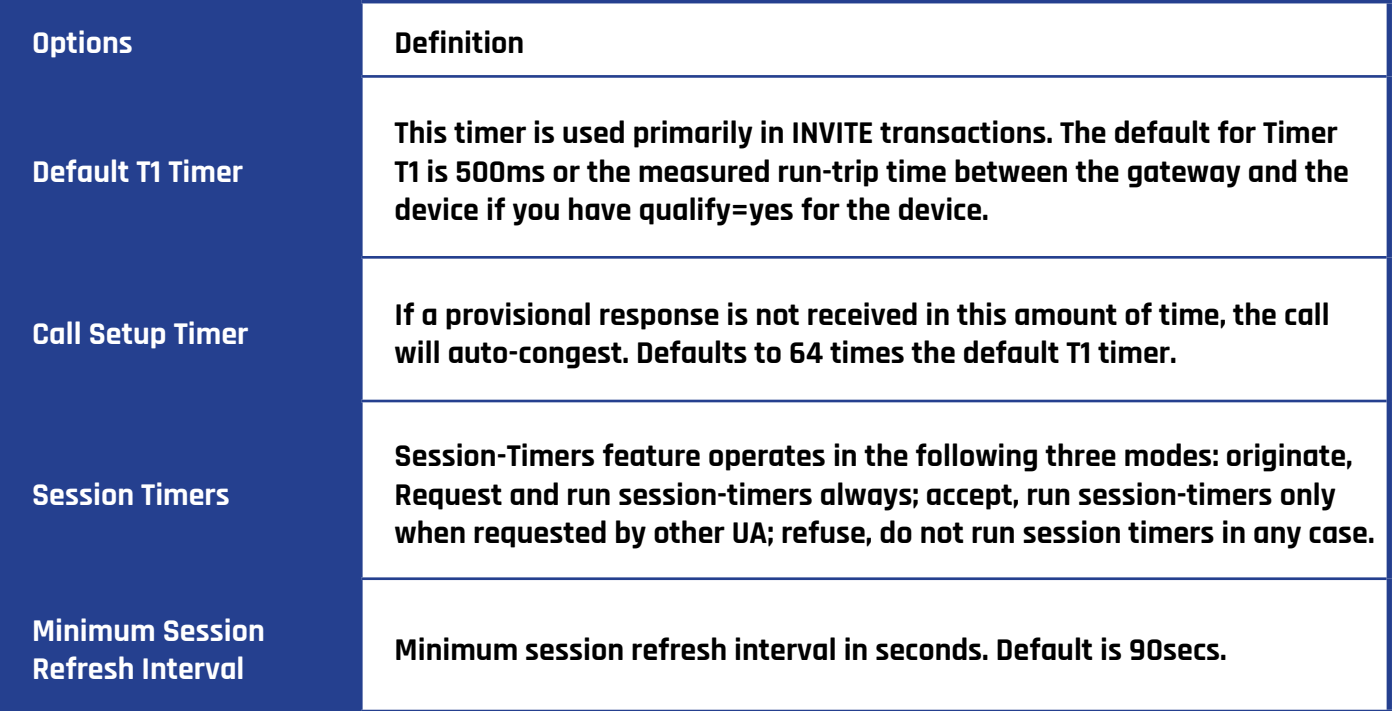

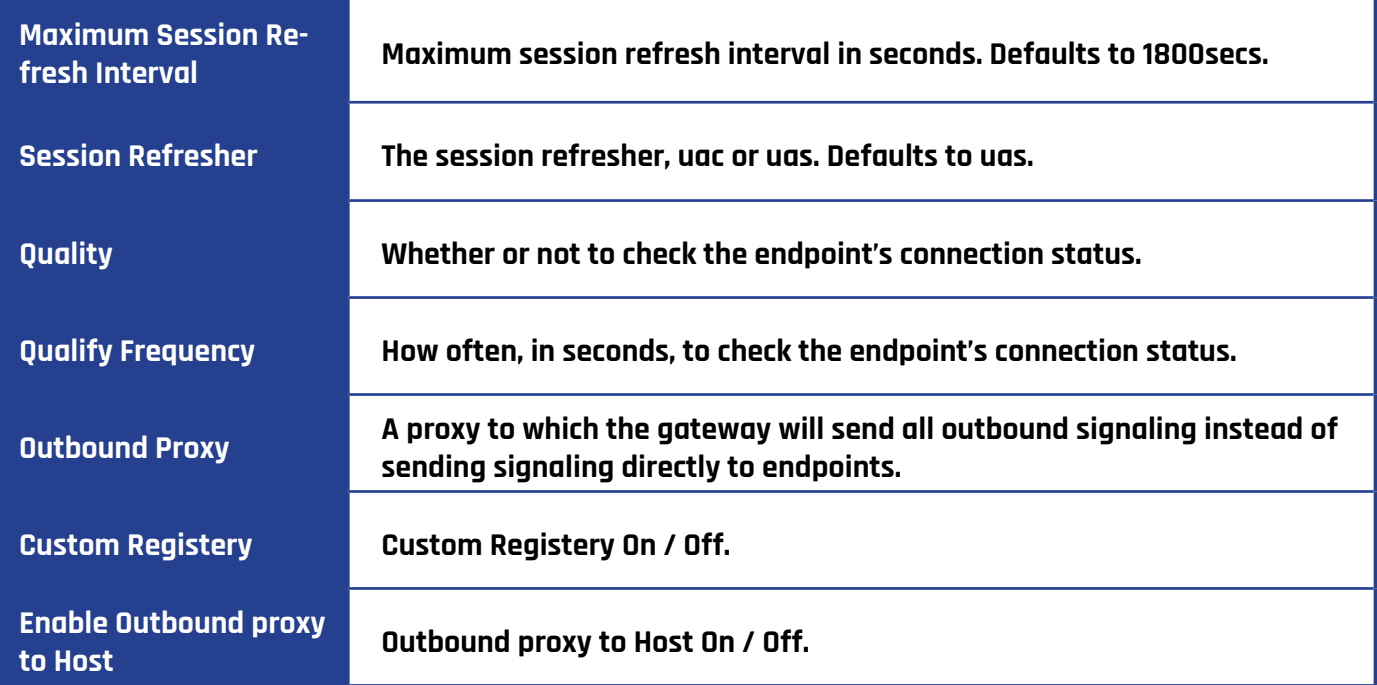

# **Media Settings**

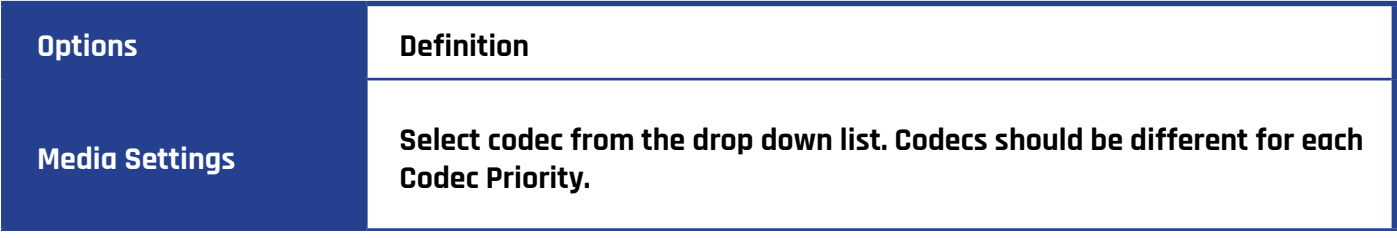

# **FXS BATCH BINDING SIP**

If you want to bind batch SIP accounts to the FXS port, you can configure it on this page. This is only used with the "This gateway registers with the endpoint" work mode.

Choose File | Import

### **FXS Batch Binding SIP**

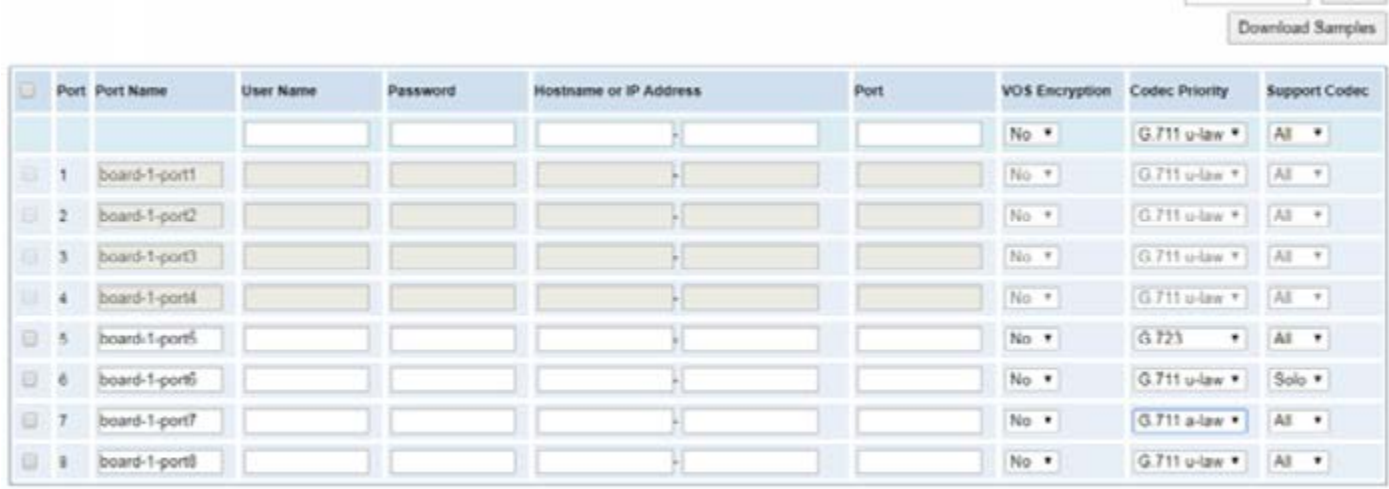

Save Cancel Batch & AutoPassword

#### **Batch Create SIP**

If you want add batch SIP accounts, you can configure this page. You can choose all the register mode.

### **Batch SIP Endpoints**

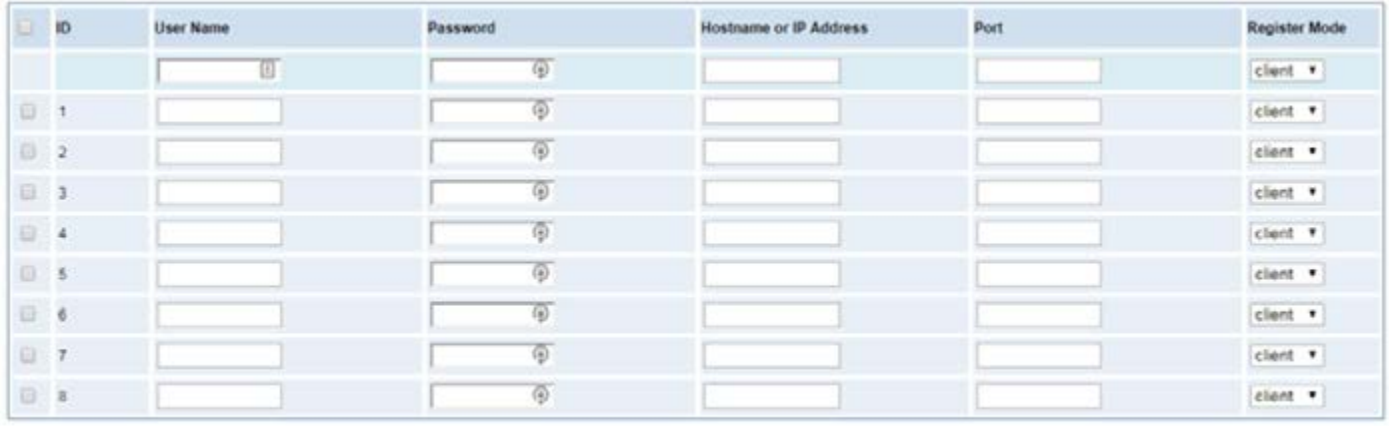

Save Cancel Batch & AutoPassword

# **ADVANCED SIP SETTINGS**

# **Networking**

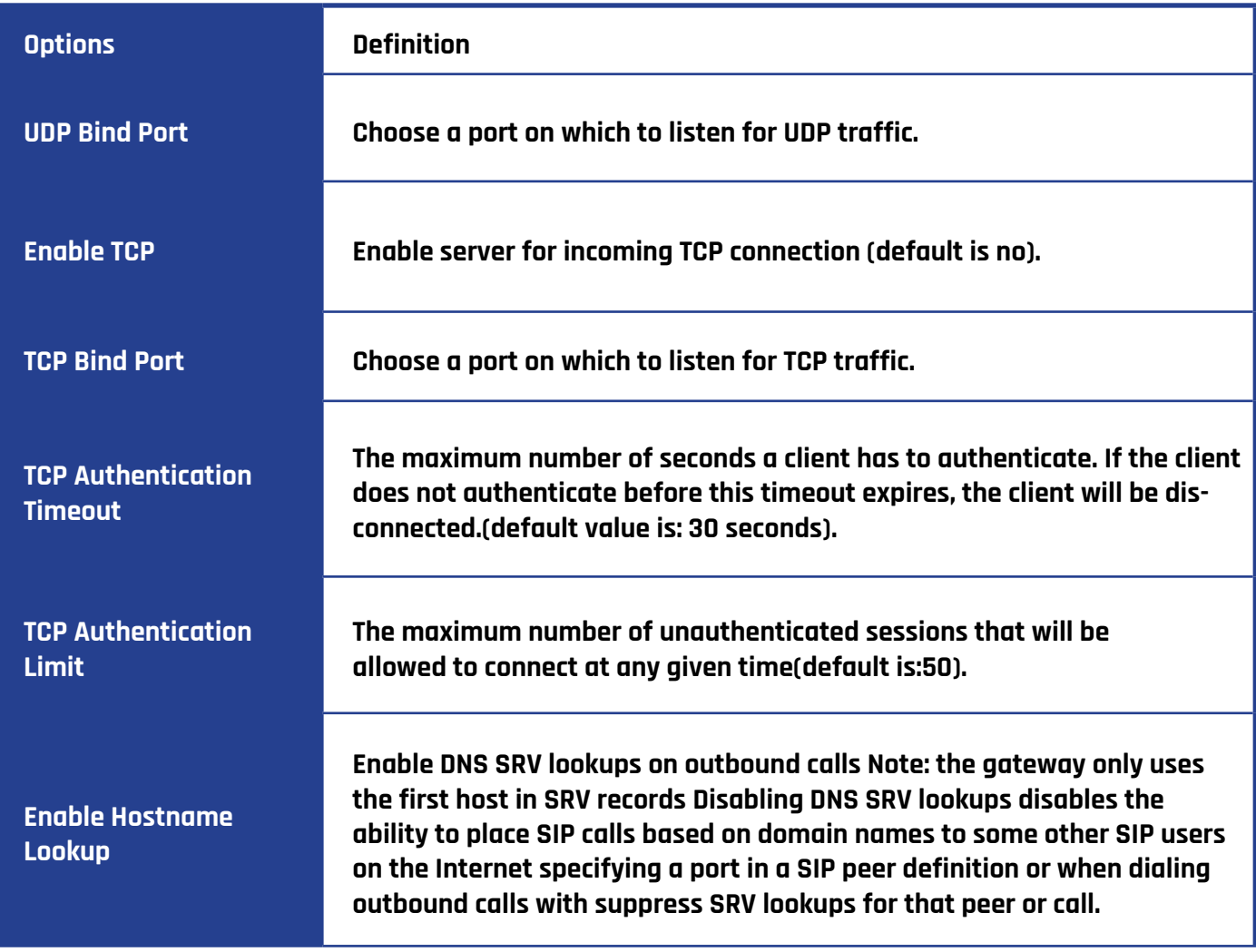

### **NAT Settings**

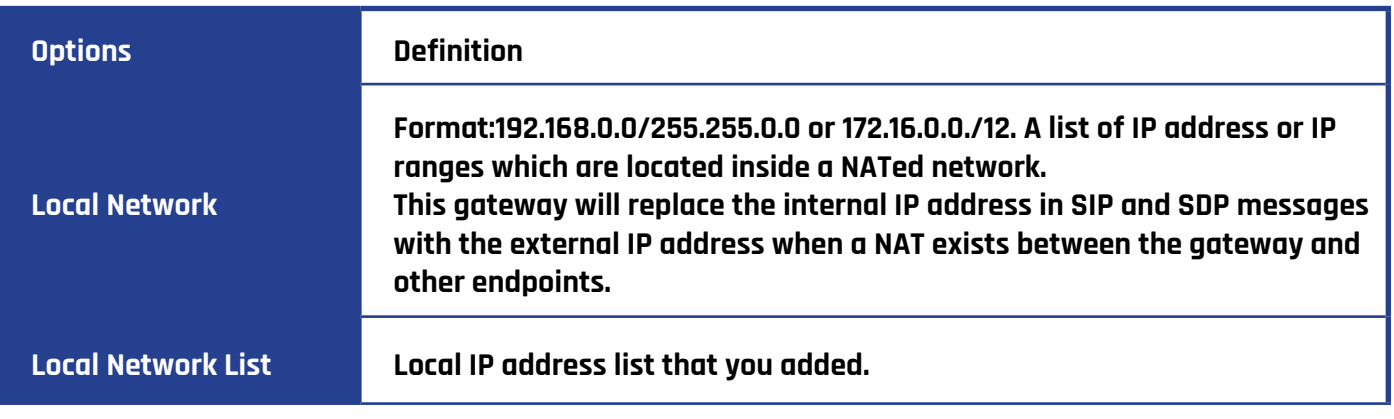

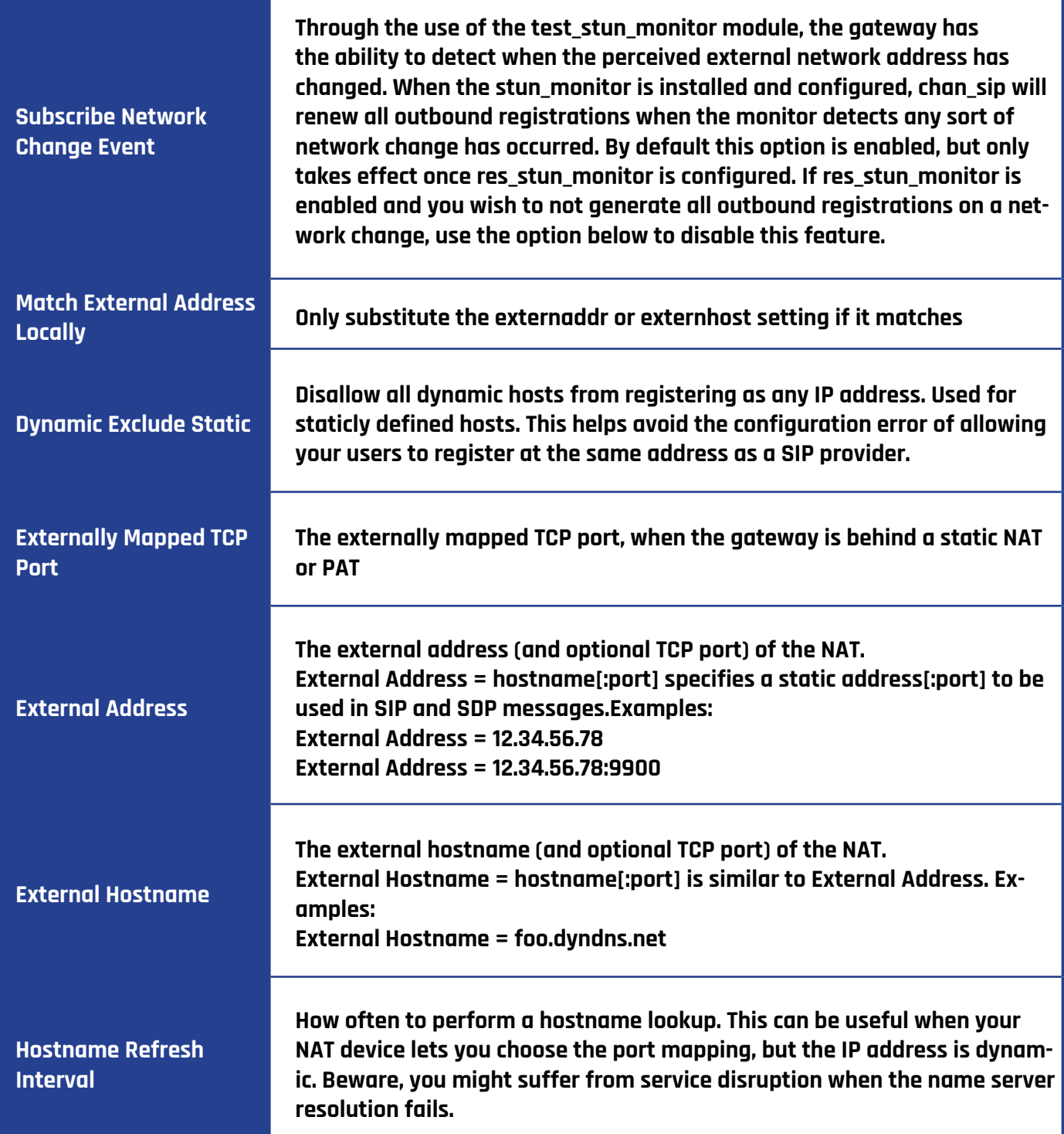

# **RTP Settings**

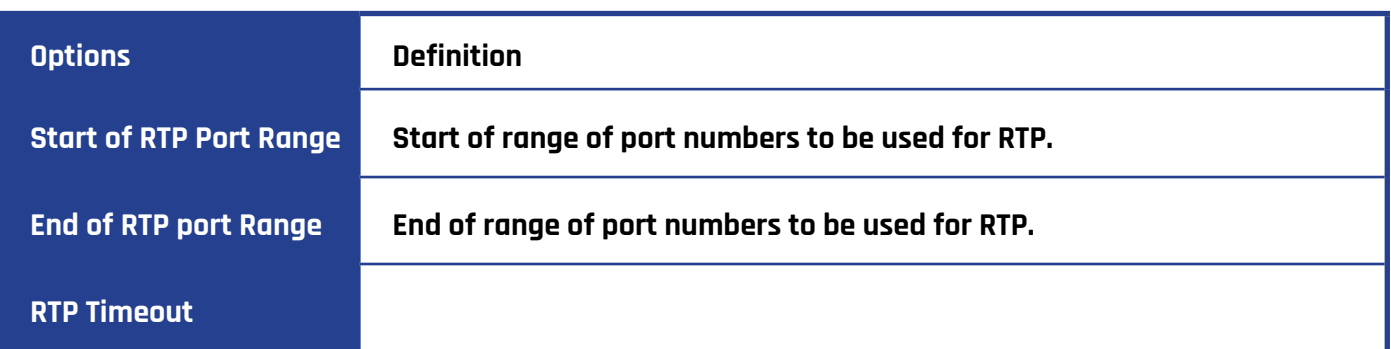

# **Parsing and Compatibility**

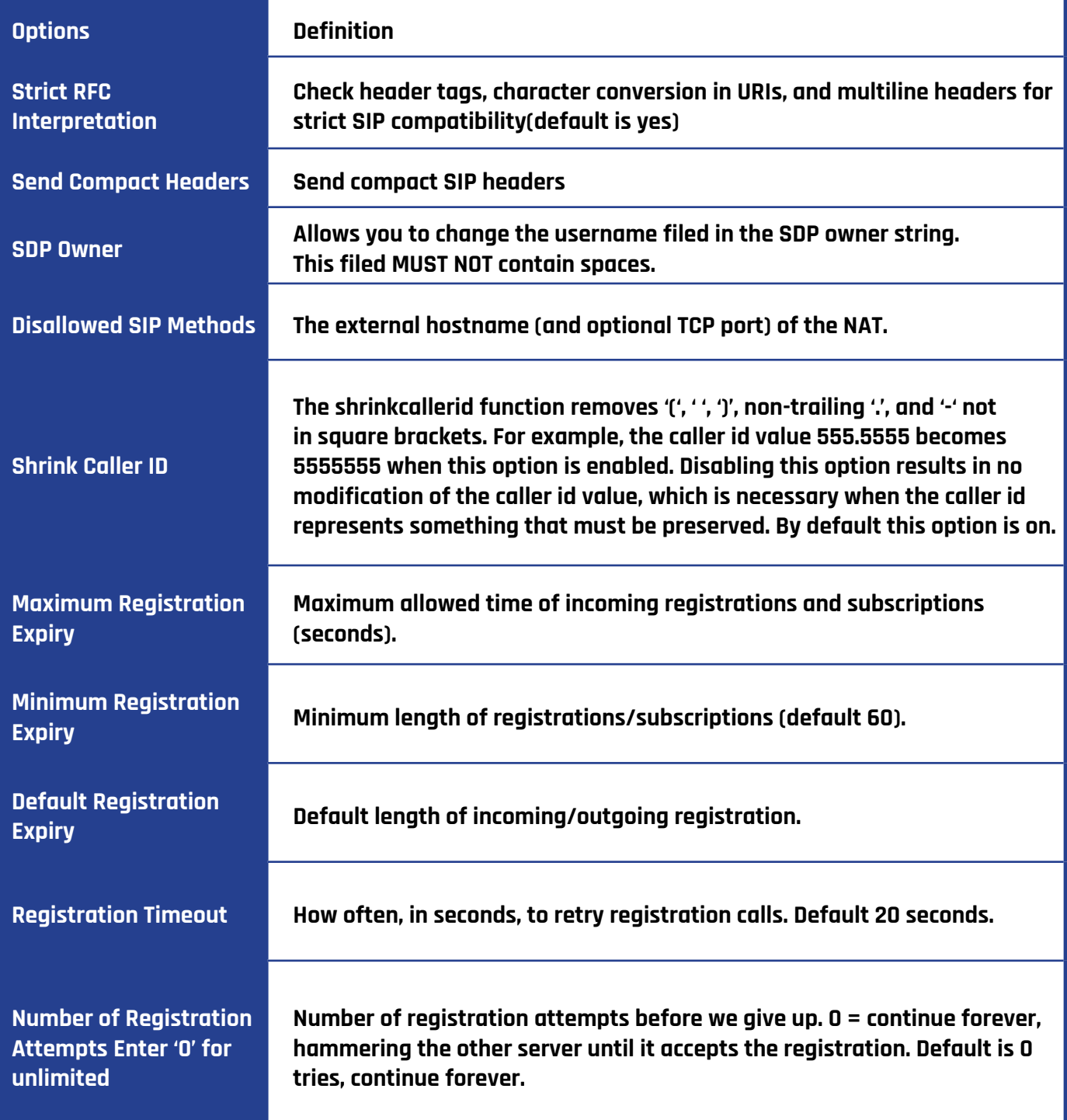

# **Security**

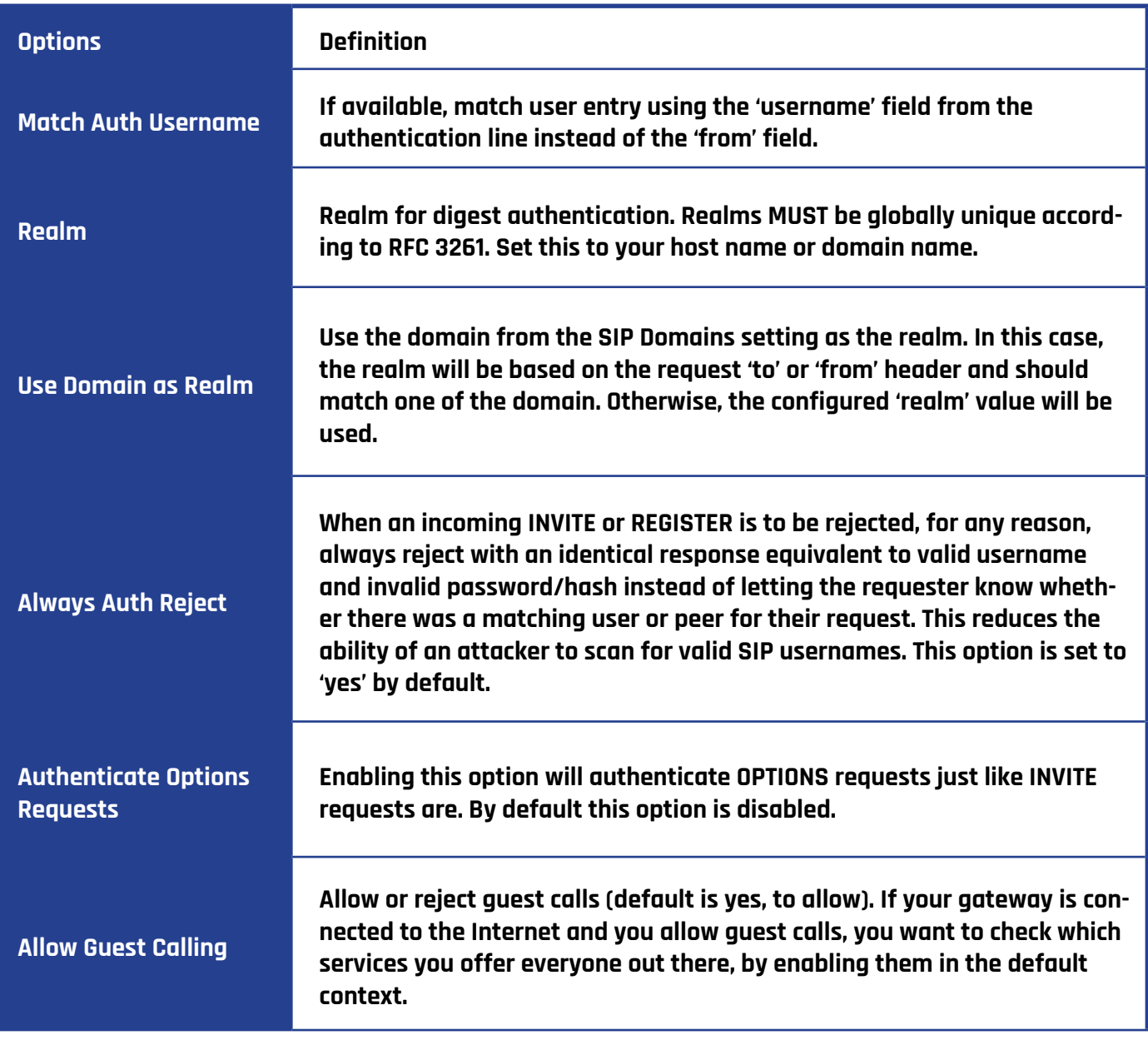

### **Media**

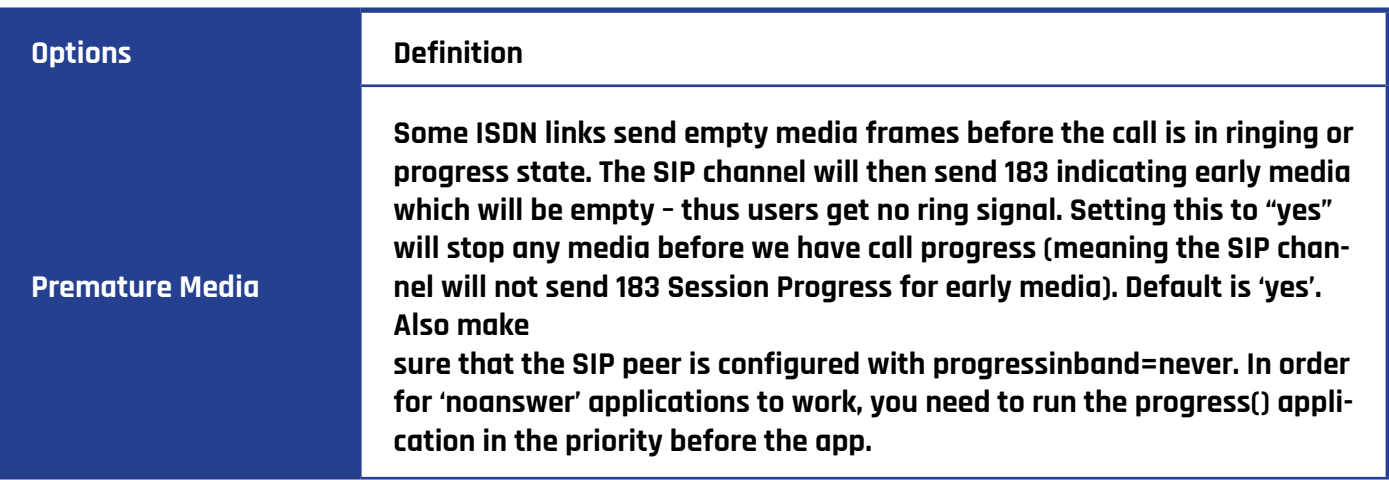

**TOS for RTP Packets Sets type of service for RTP packets**

# **SIP ACCOUNT SECURITY**

This gateway supports TLS protocol for encrypting calls. On the one hand, it can work as a TLS server and generate the session keys used for the secure connection. On the other hand, it can be registered as a client and upload the key files provided by the server.

#### **TLS settings**

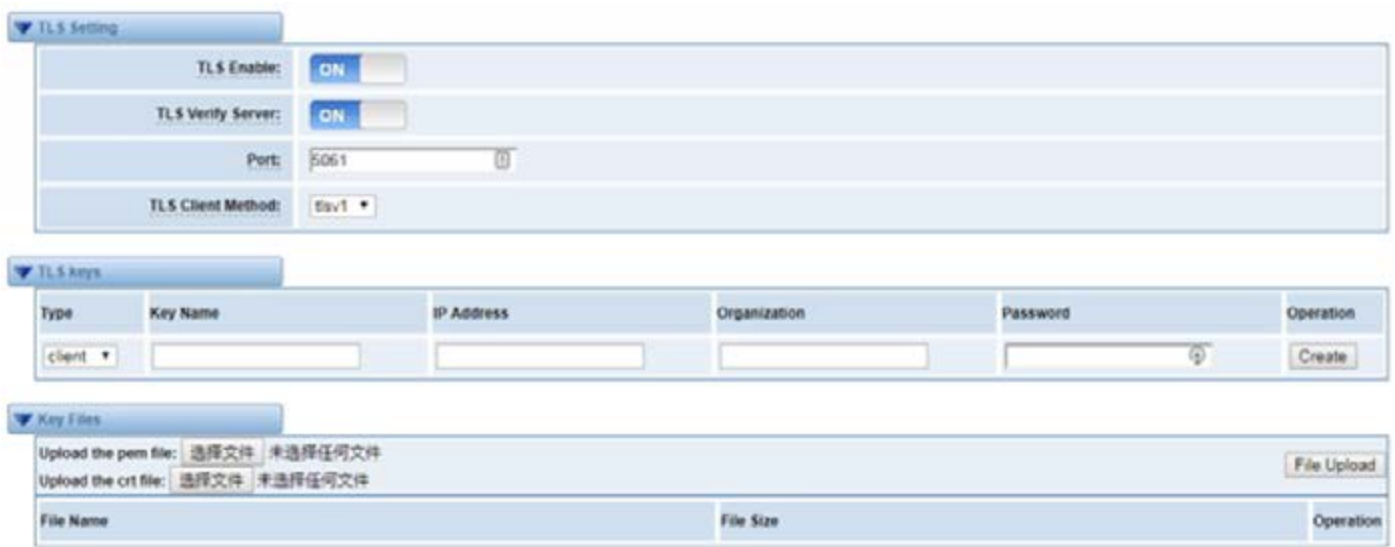

#### **Instruction of TLS**

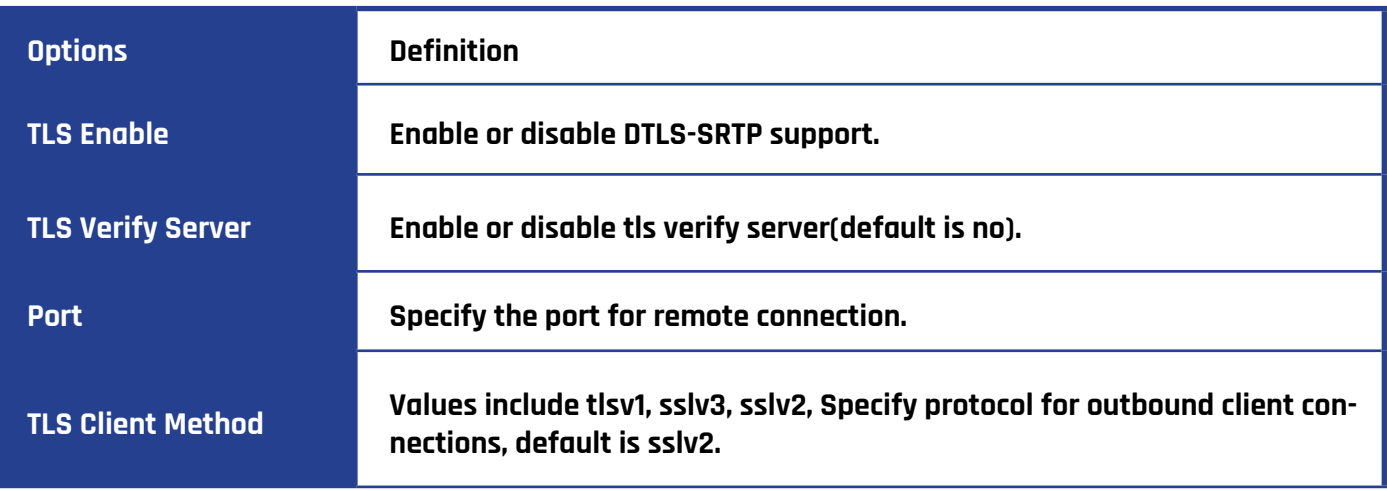

# **ROUTING**

This gateway supports up to 512 routing rules and about 100 pairs of calleeID/callerID manipulations can be set in a rule. It supports DID functions as well as trunk group and trunk priority management.

#### **Call Routing Rules**

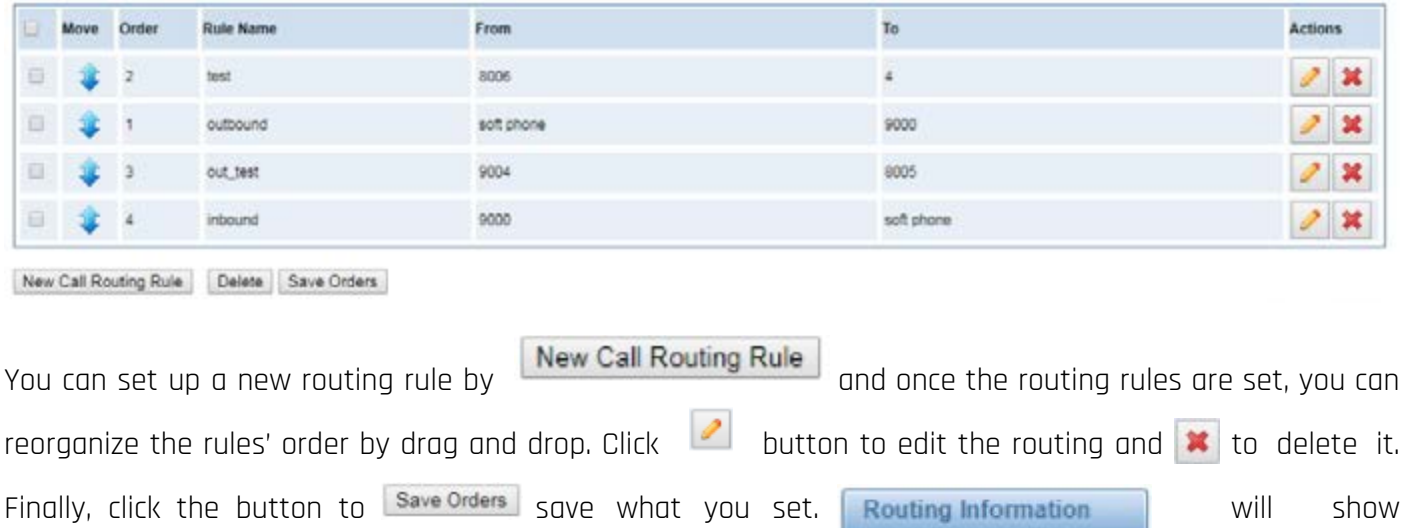

current routing rules.

Here is an example for routing rules number conversion, it transforms calling, and called number at the same time. Suppose you want the eleven numbers with the 159 prefix to call the eleven numbers with the 136 prefix. Calling transform deletes the three numbers from left, then writing number 086 as the prefix, deletes the last four numbers, and then adds number 0755 at the end, it will show caller name is China Telecom. Called transform adds 086 as prefix, and changes the last two numbers to 88.

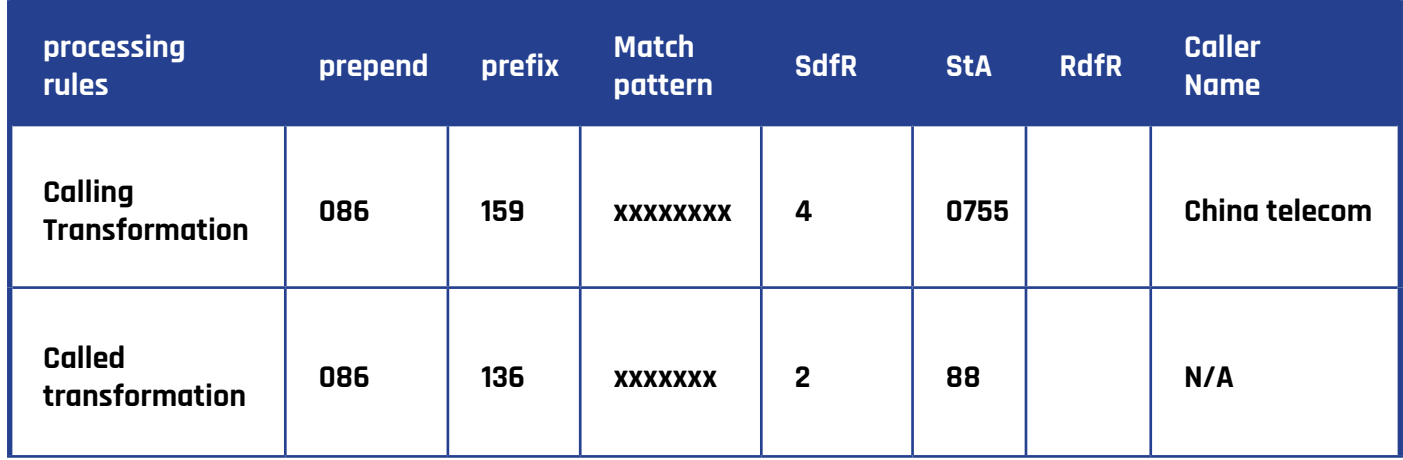

Click New Call Routing Rule button to set up your routings.

### **Example of Setup Routing Rule**

#### **Create a Call Routing Rule**

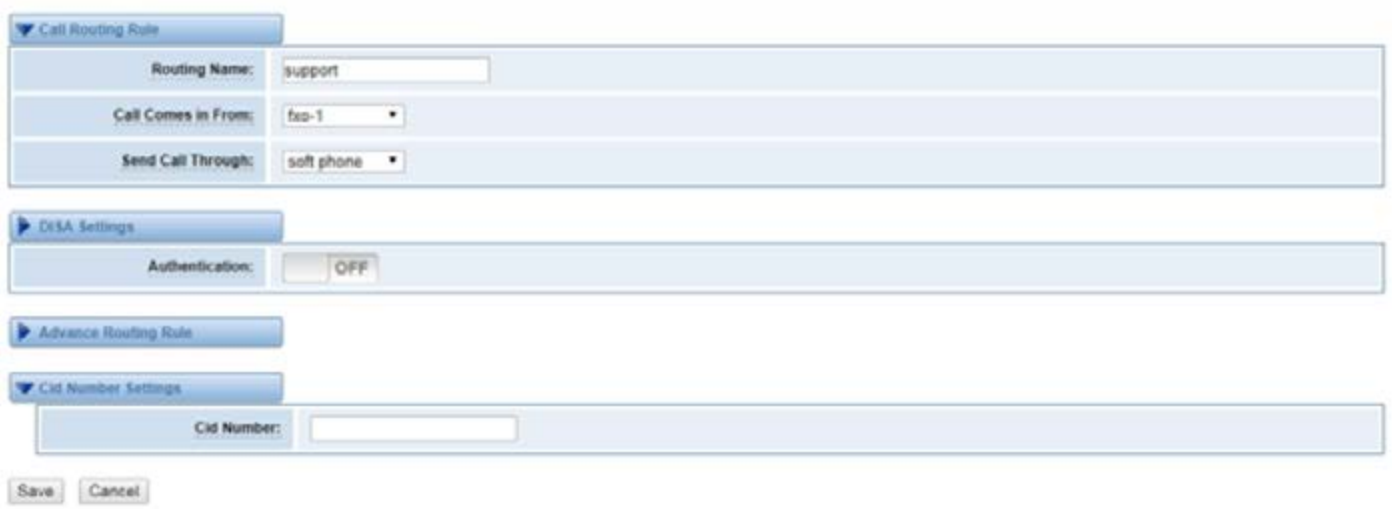

The figure above realizes that calls from "support" SIP endpoint switch you have registered will be transferred to Port-1. When "Call Comes in from" is 1001, "prepend", "prefix" and "match pattern" in "Advanced Routing Rule" are ineffective, and just "CallerID" option is available.

### **Definition of Call Routing Rule**

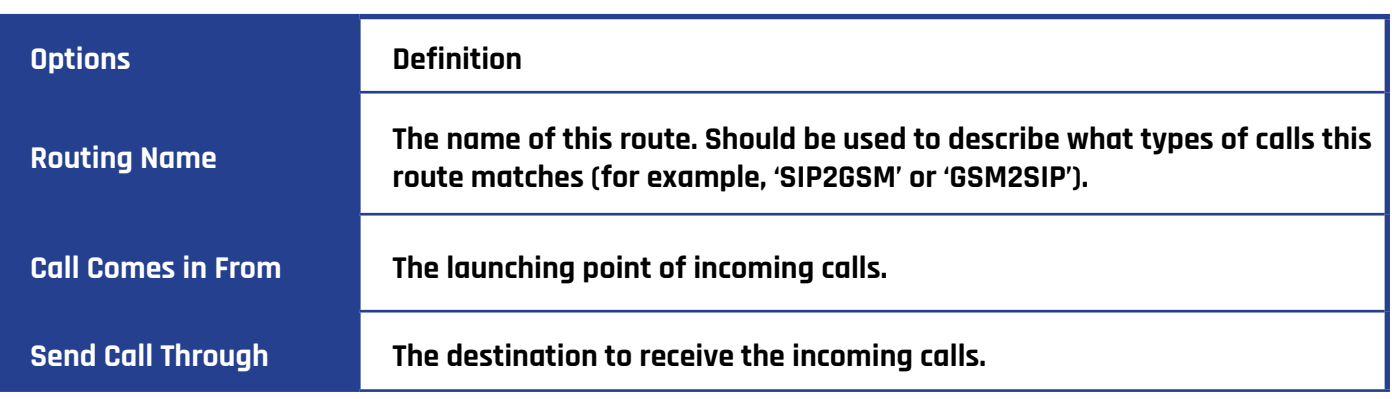

#### **Advance Routing Rule**

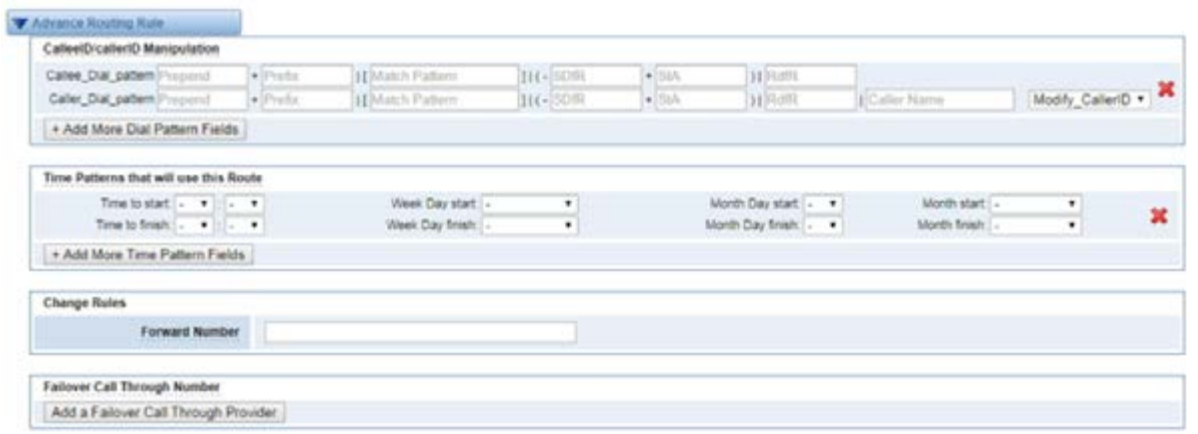

# **Definition of Advance Routing Rule**

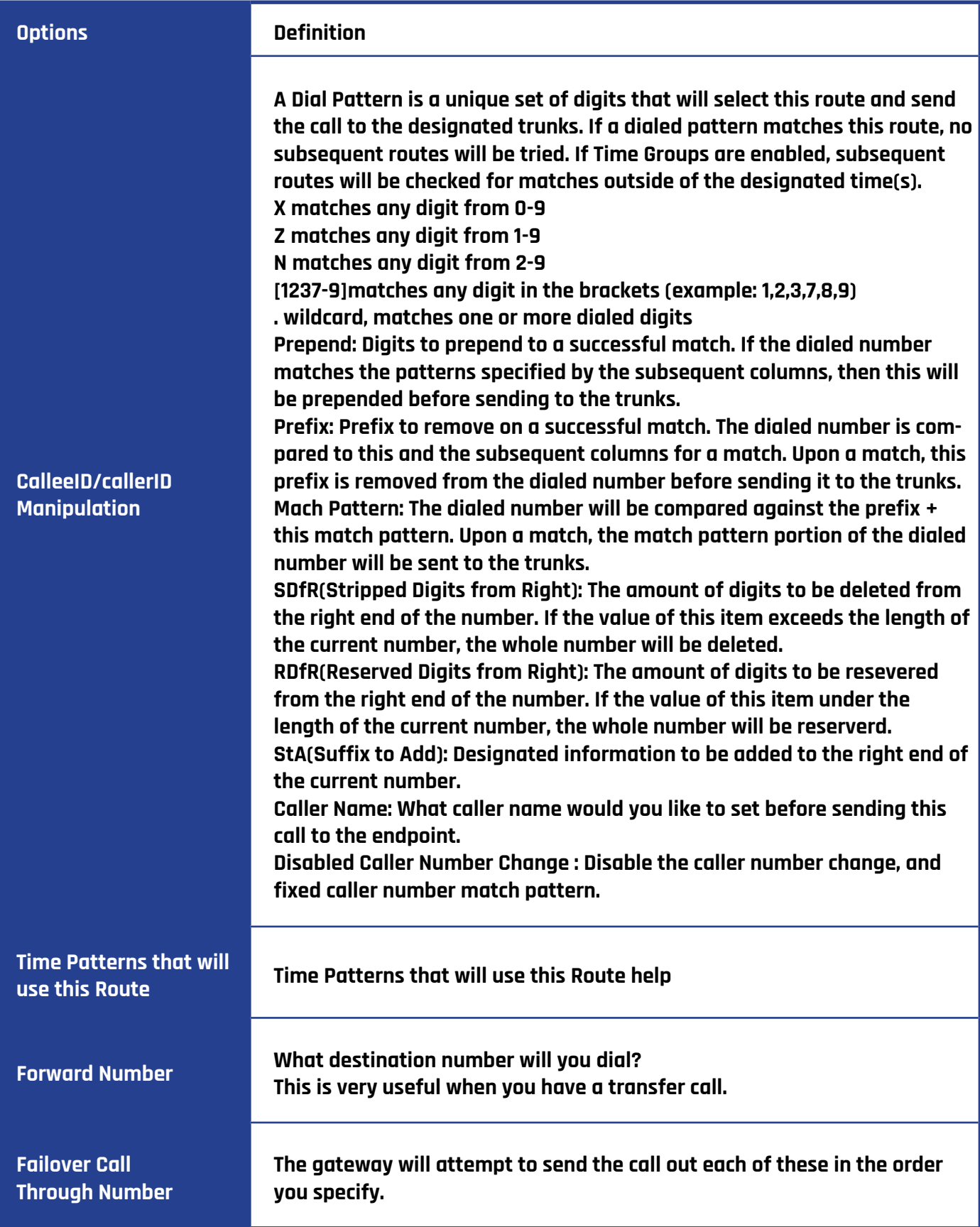

#### **Groups**

This gateway allows you to combine many Ports or SIP to groups. Then if you want to make a call, it will find an available port automatically.

### **Definition of Routing Groups**

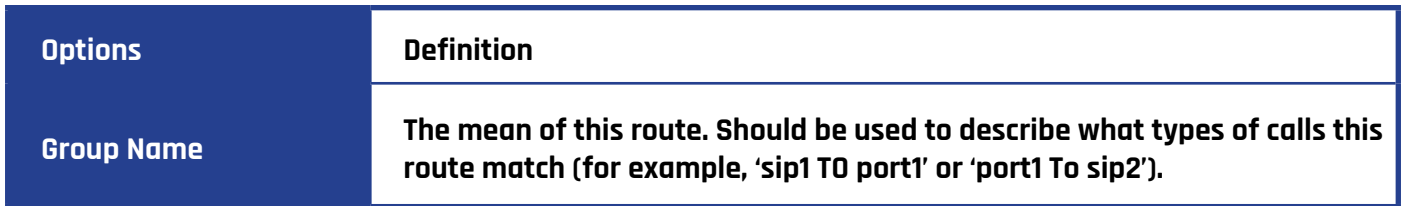

#### **Batch Create Rules**

If you bind telephone for each FXO port and want to establish separate call routings for them. For convenience, you can batch create call routing rules for each FXO port at once in this page.

# **NETWORK**

On "Network" page, there are "Network Settings", "VPN Settings", "DDNS Settings", and "Toolkit".

### **Network Settings**

There are three types of LAN port IP, Factory, Static and DHCP. Factory is the default type, and it is 172.16.99.1. When you Choose LAN IPv4 type is "Factory", this page is not editable.

A reserved IP address to access in case your gateway IP is not available. Remember to set a similar network segment with the following address of your local PC.

# **LAN SETTINGS INTERFACE**

# **Definition of Network Settings**

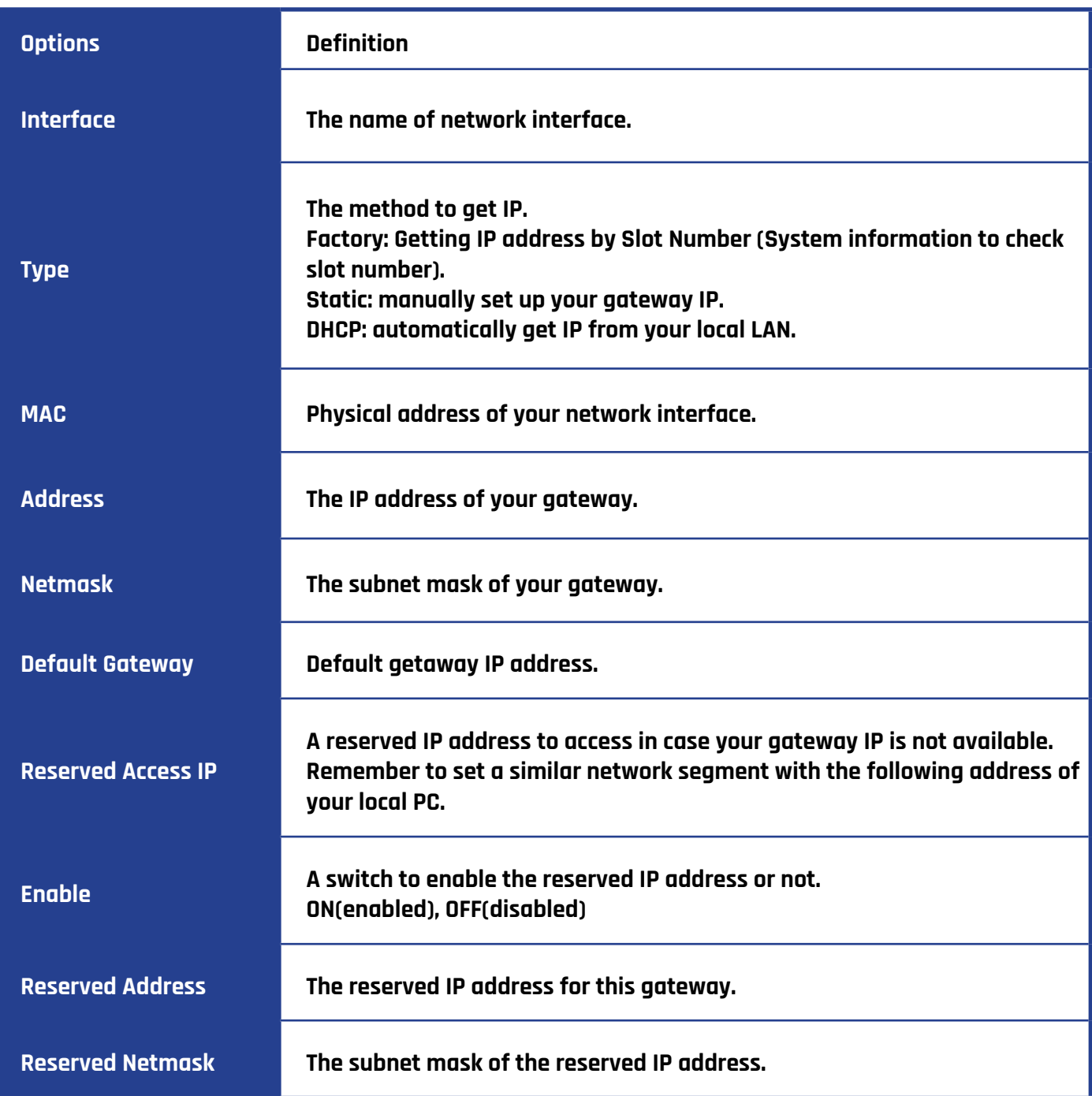

Basically, this info is from your local network service provider, and you can fill in four DNS servers.

# **DNS INTERFACE**

### **Definition of DNS Settings**

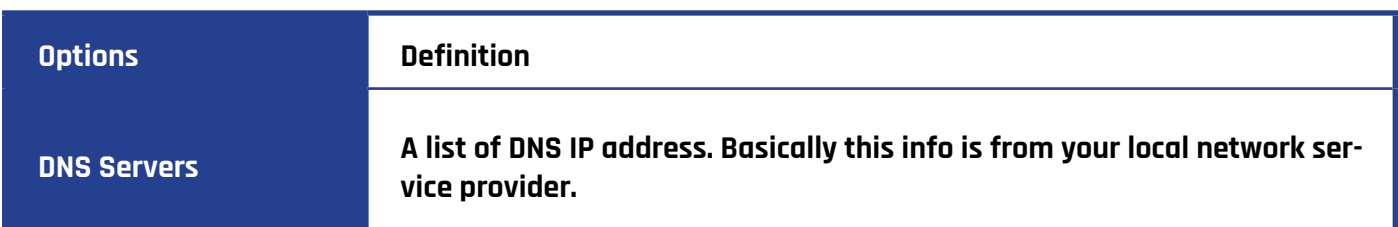

# **VPN SETTINGS**

You can upload the VPN client configuration, if successful, you can see a VPN virtual network card on SYSTEM status page. About the configuration format you can refer to the Notice and Sample configuration.

# **VPN INTERFACE**

### **DDNS Settings**

You can enable or disable DDNS (dynamic domain name server).

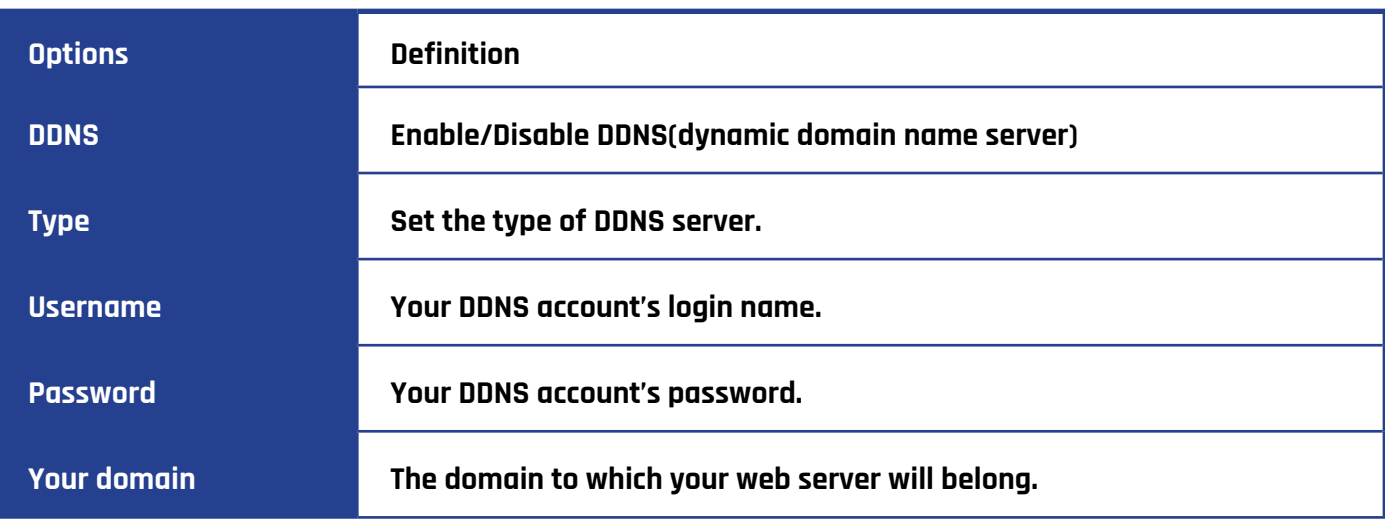

# **TOOLKIT**

Used to check network connectivity. Support Ping command on web GUI.

### **Definition of Channel Recording**

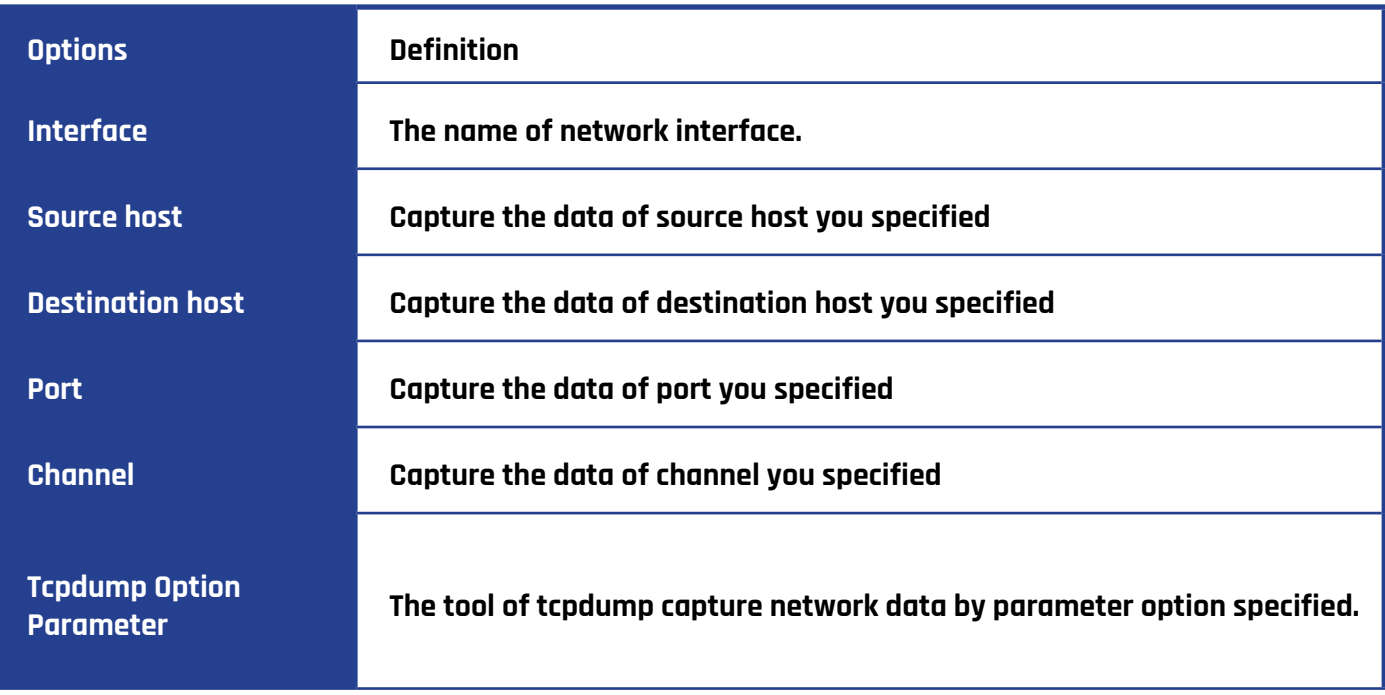

# **ADVANCED**

### **Asterisk API**

You need to switch on the "Enable" option for this page to be available.

### **Definition of Asterisk API**

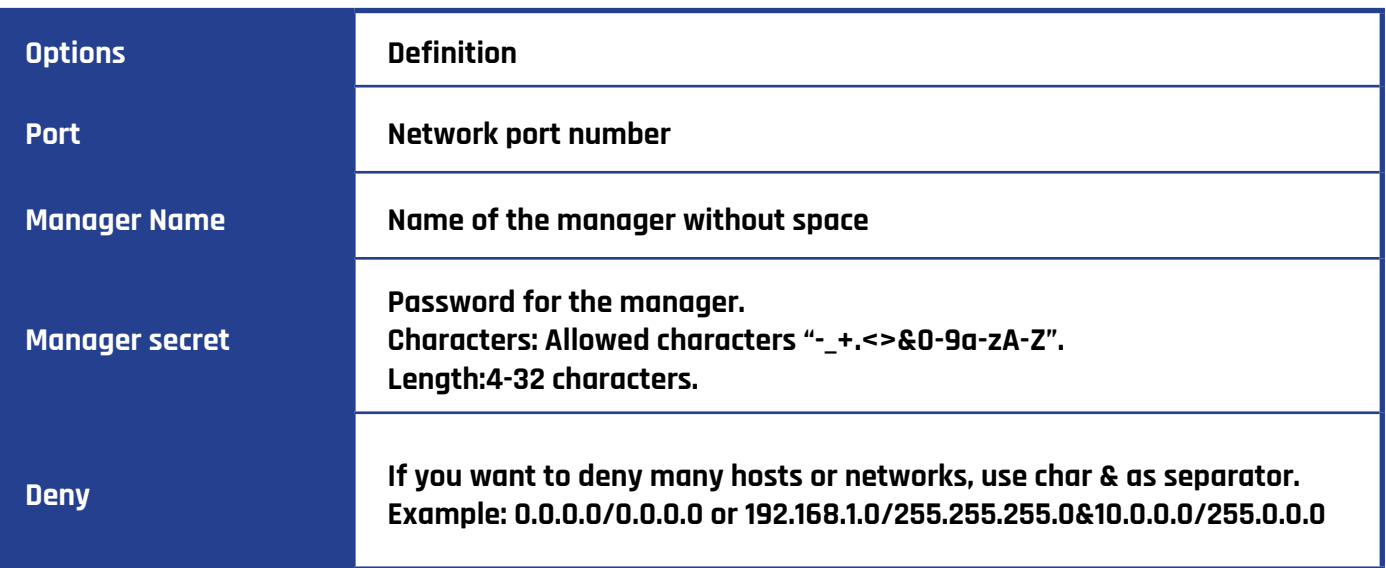

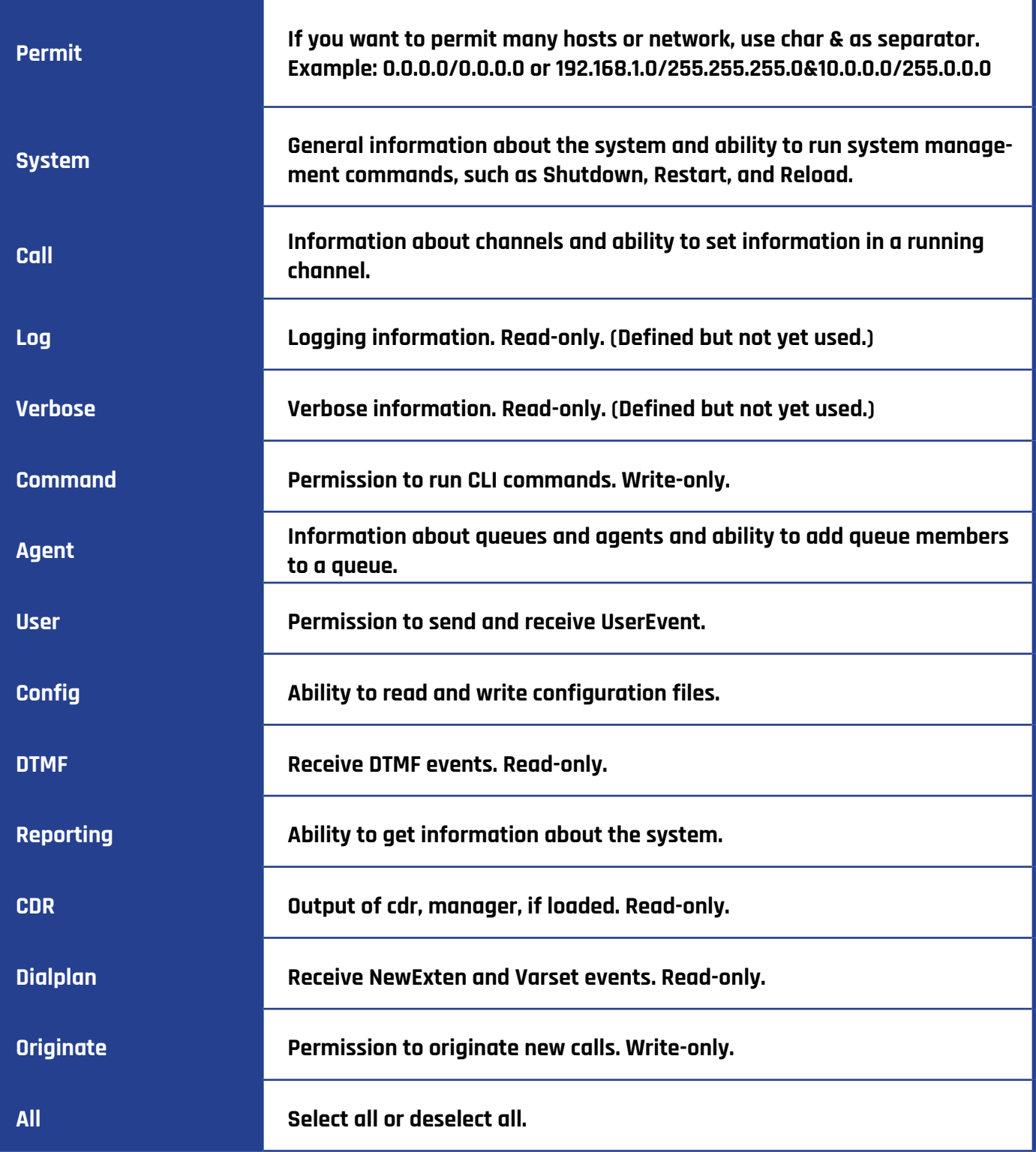

Once you set like the above figure, the host 172.16.80.16/255.255.0.0 is allowed to access the gateway API. Please refer to the following figure to access the gateway API by putty. 172.16.80.16 is the gateway's IP, and 5038 is its API port.

# **ASTERISK CLI**

In this page, you are allowed to run Asterisk commands.

### **Definition of Asterisk API**

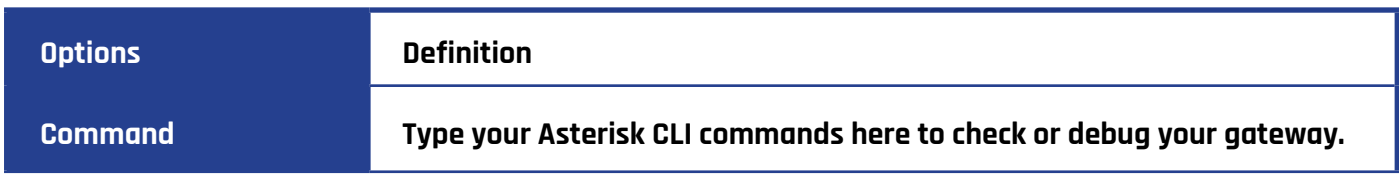

If you type "help" or "?" and execute it, the page will show you the executable commands.

# **ASTERISK FILE EDITOR**

On this page, you are allowed to edit and create configuration files.

Click the file to edit.

### **Configuration Files List**

Click "New Configuration File" to create a new configuration file. After editing or creating, please reload Asterisk.

# **LOGS**

### **Log Settings**

On the "Log Settings" page, you should set the related logs on to scan the responding logs page. For example, set "System Logs" as the following, then you can turn to "System" page for system logs, otherwise, system logs are unavailable. And the same with other log pages.

### **Definition of LOG**

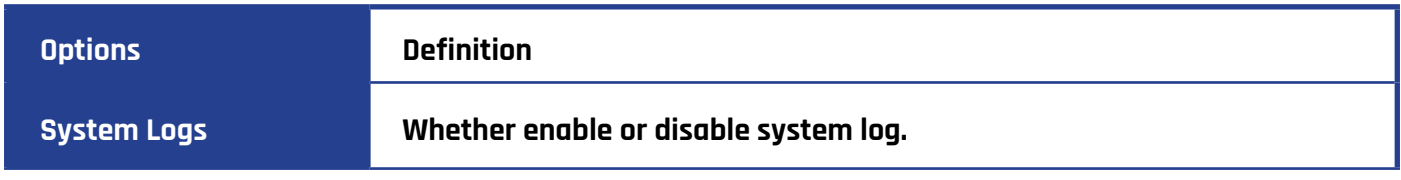

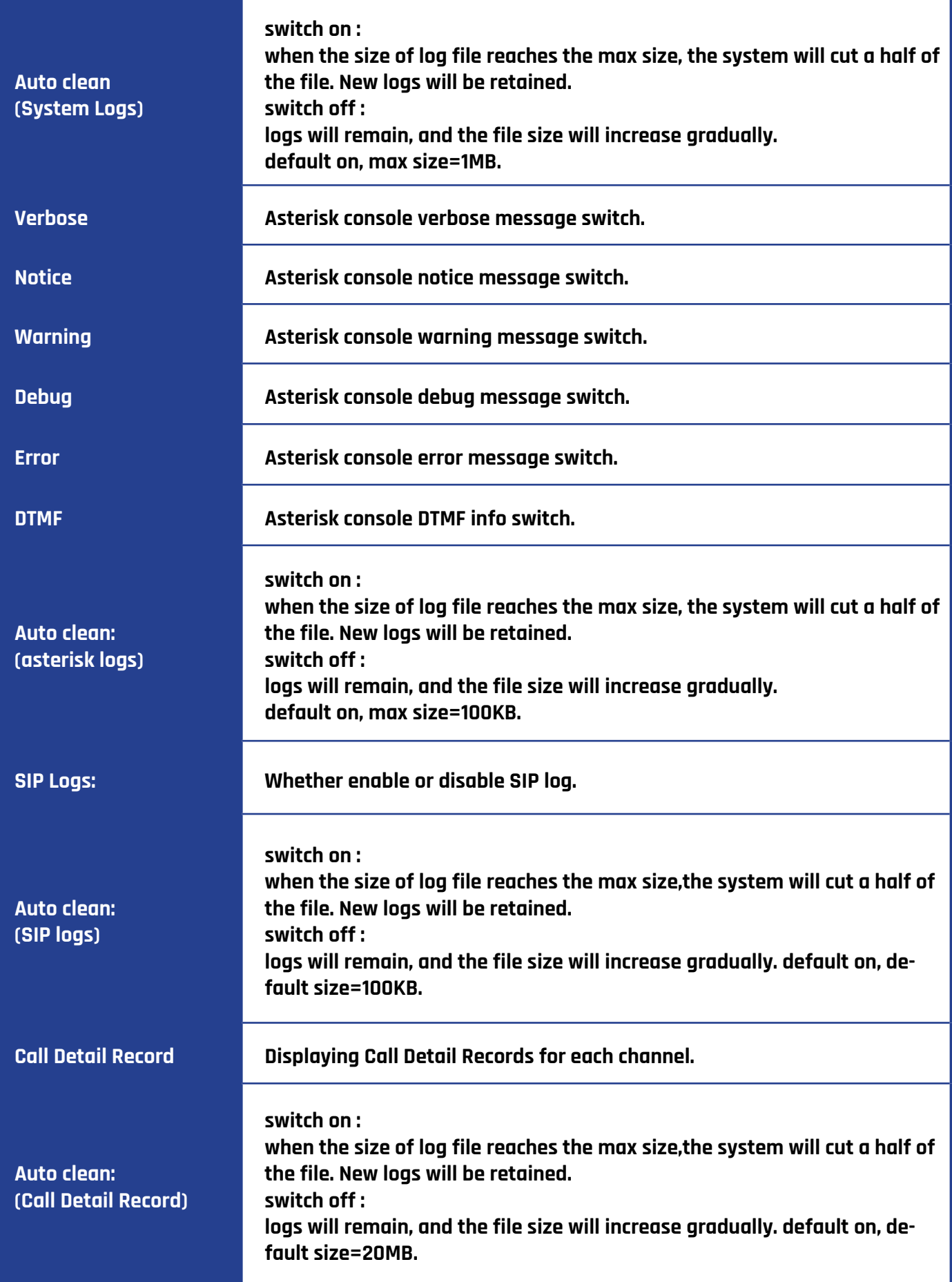

# **SYSTEM**

# **System Logs Output**

Note: The same to Asterisk Logs and SIP Logs.

### **CDR**

You can scan every call detail records in this page. We also provide the filter for you to search some specific records.